# ISE مادختساب TLS-EAP ةقداصم نيوكت

### تايوتحملا

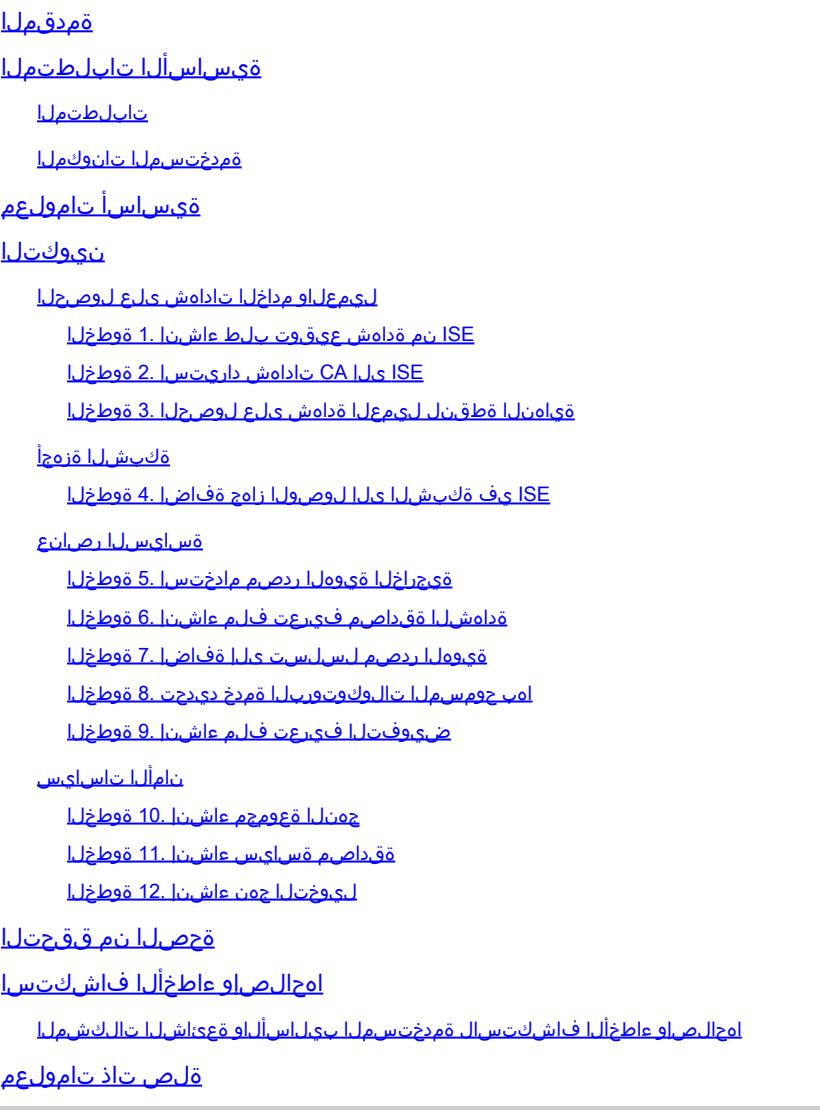

## ةمدقملا

لباقلا ةقبطلا لقن لوكوتورب ةقداصم ميدقتل يلوألا نيوكتلا دنتسملا اذه فصي .ISE Cisco عم عسوتلل

ةيساسألا تابلطتملا

تابلطتملا

:ةيلاتلا عيضاوملاب ةفرعم كيدل نوكت نأب Cisco يصوت

- .تالاصتالا قفدت RADIUS و EAP ل يساسألا مهفلا •
- اميف ةداهشلا ىلإ ةدنتسملا ةقداصملا قرط عم ةيساسألا RADIUS ةقداصم ةفرعم •

.لاصتالا قفدتب قلعتي

- .(MAB (MACو x1Dot ةقداصم زواجت نيب قورفلا مهف •
- .(PKI (ماعلا حاتفملل ةيساسألا ةينبلل يساسألا مهفلا •
- ىلع تاداەشلJ ةرادإو (CA) قِدصم عجرم نم ةعقوم تاداەش ىلع لوصحلا ةيفيېكب ماملإ .ةياهنلا (طاقن) ةطقن
- ىلع (RADIUS) (AAA) ةب<code>mu</code>ار (AAA) باس|حمل|و ضي<code>وفتل|و</code> ةقداص<code>مل</code>اب ةطبترم<code>ل</code>ا تادادع<code>g</code>ارا ني .(يكلسال وأ يكلس) ةكبشلا زاهج
- .x/802.1RADIUS عم مادختسالل (ةياهنلا ةطقن ىلع) بلاطملا نيوكت •

ةمدختسملا تانوكملا

:ةيلاتلا ةيداملا تانوكملاو جماربلا تارادصإ ىلإ دنتسملا اذه يف ةدراولا تامولعملا دنتست

- .x3. رادصإلا ،(ISE (ةيوهلا تامدخ كرحم •
- مادختسإ وأ ةماع CA/ةيجراخ ةهج وأ Enterprise CA نوكي نأ نكمي) تاداهشلI رادصإل CA .([تاداهشلا ريفوت لخدم](https://www.cisco.com/c/ar_ae/support/docs/security/identity-services-engine/200534-ISE-2-0-Certificate-Provisioning-Portal.html)
- .I<u>SE ةمدخ عم قفاوت ي</u> ثيح ،Windows Server نم (يجراخ ةيوه ردصم) Active Directory ةمدخ •
- **ي<u>ف مكحت ةدحو</u> وا** (ةيكلس) لوحم نوكي نا نكمي (NAD) ةكبشلI ىلإ لوصولI زاهج .AAA/X/ 302 ـ BO2 ل اهنيوكت مت (ي كلس ال) (WLC) ةي كل س الل ا ةي لحمل ا ةكبش ل
- نكمي يتال لاي معل ا نيوكتو (مدختسملا) ةيوهل ةرداصل اتاداهشل ا ةياهنل ا قطقن نكمملا نم .مدختسملا ةقداصم :x/802.1RADIUS ربع ةكبشلا ىلإ لوصولل اهتقداصم .لاثملا اذه يف ةمدختسم ريغ اهنكل ،زاهج ةداهش ىلع لوصحلا

قئاثولا عجارم عيمج دنتست ،ISE نم 3.1 رادصإلI مدختسي لـيلدلI اذه نأل ارظن :ةظحالم �� يف لـماكـلاب اموعدمو انكـمم لـثاممل|/ەسفـن نيوكتـلا نوكي ،كل1ذ عمو .رادصإلI اذه ىلإ .ISE Cisco نم ةقباسلا تارادصإلا

.ةصاخ ةيلمعم ةئيب يف ةدوجوملI ةزهجألI نم دنتسملI اذه يف ةدراولI تامولعملI ءاشنإ مت تناك اذإ .(يضارتفا) حوسمم نيوكتب دنتسملI اذه يف ةمدختسُملI ةزهجألI عىمج تأدب .رمأ يأل لمتحملا ريثأتلل كمهف نم دكأتف ،ليغشتلا ديق كتكبش

# ةيساسأ تامولعم

ةددعتم تاهويرانيس ىلع هقيبطت نكمي يذلISE نيوكت ىلع يسيئزلI زيكرتال بصنيو .يكلسال وأ يكلس ربع ةلصتم IP ةياهن ةطقن/فتاه عم (ىلع ارصح سيلو) ةقداصملا لثم

:(RADIUS (ISE ةقداصم قفدت نم لحارملا هذه مهف مهملا نم ،ليلدلا اذه قاطنل

- يتال (كالذ يال إمو مدختسملاو زاهجلا) ةيئاهنلا قيوملا فيرعتب مق ةقداصملل .اهتحص نم ققحتلاو ةكبشلا ىلإ لوصولا بلطتت
- ىلع اهحنم نكمي يتال ةيئاهنال ةيوهال ىلإ لوصولا/تانوذالا ديدحت ضيوفتال • .ةكبشلا
- لوصول| ق@قحت دعب هٻقعتو ةيئاهنل| ةيوهل| ةكبش طاشن نع غالبإلI ةبساحملI .ةكبشلا ىلإ

### نيوكتلا

### ليمعلاو مداخلا تاداهش ىلع لوصحلا

ISE نم ةداهش عيقوت بلط ءاشنإ 1. ةوطخلا

(مداخلا) CA ىلإ هلاسرإو ISE نم (CSR (ةداهش عيقوت بلط ءاشنإ يف ىلوألا ةوطخلا لثمتت ةداهشلI هذه ميدقت نكمي .ماظن ةداهشك ،ISE ىلإ ةرداصلI ةعقوملI ةداهشلI ىلء لوصحلل ـEAP) عسوتملا ةقداصملا ةقبط لقن لوكوتورب ةقداصم ءانثi ISE قطساوب مداخ ةداهشك<br>Administration > System: Certificates > Certificate يلإ لقتنا .ISE مدختسم ةهجاو يف اذه ذيفنت متي .(TLS **Management > Certificate Signing Requests**. تحت **Certificate Signing Requests**، رقنا قوف **Generate Certificate Signing** .ةروصلا هذه يف حضوم وه امك **(CSR (Requests**

Certificate Signing Requests

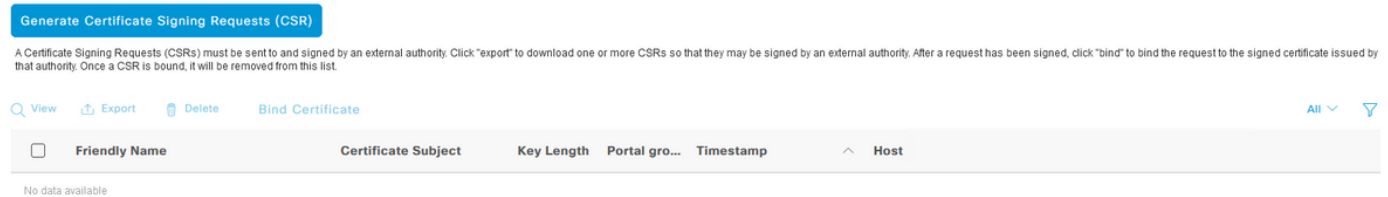

تامادختسإ ةمئاقلا هذه ددحت .ةفـلتخم ةعسوم حاتـفم تـامادختسإ تـاداهشلا عاونأ بـلطـتت :ةداهش عون لكل ةبولطملا ةعسوملا حيتافملا

ISE ةيوه تاداهش

- مداخلاو ليمعلا ةقداصم (pxGrid و Portal و EAP و ةرادإلا) ددعتملا مادختسالا •
- مداخلا ةقداصم Admin•
- مداخلا ةقداصم EAP ةقداصم •
- مداخلا ةقداصم (DTLS (تانايبلا لقن ةقبط ةقداصم •
- مداخلا ةقداصم ةباوبلا •
- مداخلاو ليمعلا ةقداصم pxGrid•
- SAML عيقوت ةداهش (SAML (نامألا ديكأت زيمرت ةغل •
- امامت ةديدج ةلسارم ةداهش ءاشنإ وأ عيقوت ةداهش ءاشنإ ISE تالسارم ةمدخ •

ةدقع لك ربع تانايبلا خسنب ةصاخ ISE ةلسارم ةمدخ ماظن ةداهش نوكت ،يضارتفا لكشبو اهرادصإ متو ةدوجوم نوكتو ،دقعلا نيب ىرخألا تالاصتالاو دقعلا ليجستو رشنلا يف ISE هذه عم ءارجإ يأ مامتإ مزلي ال .(ISE ىلإ يلخاد) ISE) CA (ةداهشلل يلخادلا عجرملا مداخ ةطساوب .ةداەش لI

ةجمرب ةهجاو مادختسإ تقو لثم ISE ةدقع لك فيرعتل "Admin ماظن ةداهش" مادختسإ متي نيب تال|صت|ل| ضعبلو ،(Admin (Management مدختسم ةهجاوب ةنرتقمل| (API) تاقي بطت ليلدب ةرشابم ءارجإلا اذه طبتري ال .ةرادإلا ماظن ةداهش عضوب مق ،ةرم لوأل ISE دادعإل .دقعلا .اذه نيوكتلا

ماظن ةداهشل ءارجإ ذختا ،(ةداهش ىلإ ةدنتسم ةقداصم) TLS-EAP ربع x802.1 IEEE ذيفنتل ءانثأ ليمعلا/ةياهنلا ةطقن ىلإ ةمدقملا مداخلا ةداهشك اهمادختسإ متي ثيح EAP ةقداصم CSR ءاشنإب مق ،ءدبلل .TLS قفن لخاد ةجيتنلا نيمأت متي كلذل ةجيتنو ،TLS-EAP قفدت يف CA (مداوخ) مداخ نوريدي نيذلI نيفظوملل اهئاطعإو EAP ةقداصم ماظن ةداهش ءاشنإل CA لبق نم ةعقوملا ةداهشلا يه ةيئاهنلا ةجيتنلا .عيقوتلل (ماعلا CA رفوم وأ) كتسسؤم .تاوطخلا هذه عم ISE ب نرتقتو CSR ب طبترت يتلا

ىلع لوصحلاو CSR لامكإ لجأ نم تارايخلا هذه رتخأ ،(CSR (ةداهشلا عيقوت بلط جذومن يف :اهتايوتحم

- .**Authentication EAP** رتخأ ،اذه نيوكتلا لاثمل ،ةداهشلا مادختسإ •
- اضيا كيلء بجي مث ،example.com. ،ةداهشلا يف لدب فرح ةرابع مادختسال ططخت تنك اذإ ليدبلا مسالا ةداهش لقح وه عقوم لضفأ .رايتخالا ةناخ **Certificate Wildcard Allow** نم ققحتلا ةمظنأ نم ةددعتم ةفلتخم عاونأ ربعو مادختسإ يأ عم قفاوتلل (SAN (عوضوملل .ةئىبلا يف ةدوجوم نوكت نأ نكمي يتلا قيامنا طاقن ليغشت
- نارقإ يڢ ٻغرت يتال ISE دقع رتخأ ،ةداهشلا يڢ لدب فرح ةرابع عضو رتخت مل اذإ .(عيقوتلا دعب) CA ب ةعقوملا ةداهشلا

لدبلاا فرح ةرابع يالع يوتحت يتلI CA لبق نم ةعقوملI ةداهشلI طبر دنع :ةظحالم  $\bullet$ دقعلا ىلع وأ) ISE ةدقع لك ىلع ةداهشلا عيزوت متي ،CSR لخاد ةددعتم دقعب ليغشت ةداعإ نإف ،كلذ عمو .تامدخلا ليغشت ةداعإ نكميو ،ISE رشن يف (ةددحملا ليغشت ةداعإ ةبقارم .ةرم لك يف ةدحاو ةدقع ىلع ايئاقلت رصتقت تامدخلا تامدخلا ربع **show application status ise** رمأ ISE CLI.

تاداهش لوقح كلذ لمشي .عوضوملا ديدحت لجأ نم جذومنلا لامكإ كيلء بجي ،كلذ دعب ةلودلاو ،(L) ةنيدملاو ،(O) ميظنتلاو ،(OU) ةيميظنتلا ةدحولاو ،(CN) كرتشملا مسالI لماكلاب ل0ؤملا لاجملا مسا لثمت يتلا ةميقلا وه \$FQDN\$ ريغتملا .(C) دلبلاو ،(ST) .ISE ةدقع لكب طبترملا (لاجملا مسا + hostname (ةرادإلل

- تامولعم يi نيمضتال لوقحال لامكإ اضيأ بجي Subject Alternative Name (SAN) رمiلا ضرعي لاخدإ ديدحت ىلإ جاتحت ،بلطتمك .ةقثلا ءاشنإل اهمادختسإ متيل ةبوغرمو ةبولطم عيقوت دعب ،ةداهشلا هذهب ةنرتقملا ISE) تادحو) ةدقعل FQDN ىلإ ريشي يذلا DNS .ةداەش لI
- يذلI صخلملIو حاتفملI لوطو ب<code>س</code>انملI حاتفملI عون ديدحتب تمق كنI نم دكات ،اريخI نامألا تاسرامم ةاعارم عمو CA) مداوخ) مداخ تايناكمإ عم قفاوتي هيلع عيقوتلاب موقت ضرع متي .يلاوتلا ىلع -384،SHA و ،تب 4096 ،RSA :يه ةيضارتفالا ميقلا .ةديجلا .ISE لوؤسم مدختسم ةهجاو نمض ةحفصلا هذه يف قفاوتلاو ةحاتملا تارايخلا

ميقلا مادختسإ نم دكأت .لدب فرح ةرابع مادختسإ نودب لمتكم CSR جذومن ىلع لاثم اذه :ةئيبلاب ةصاخلا ةيلعفلا

### **Usage**

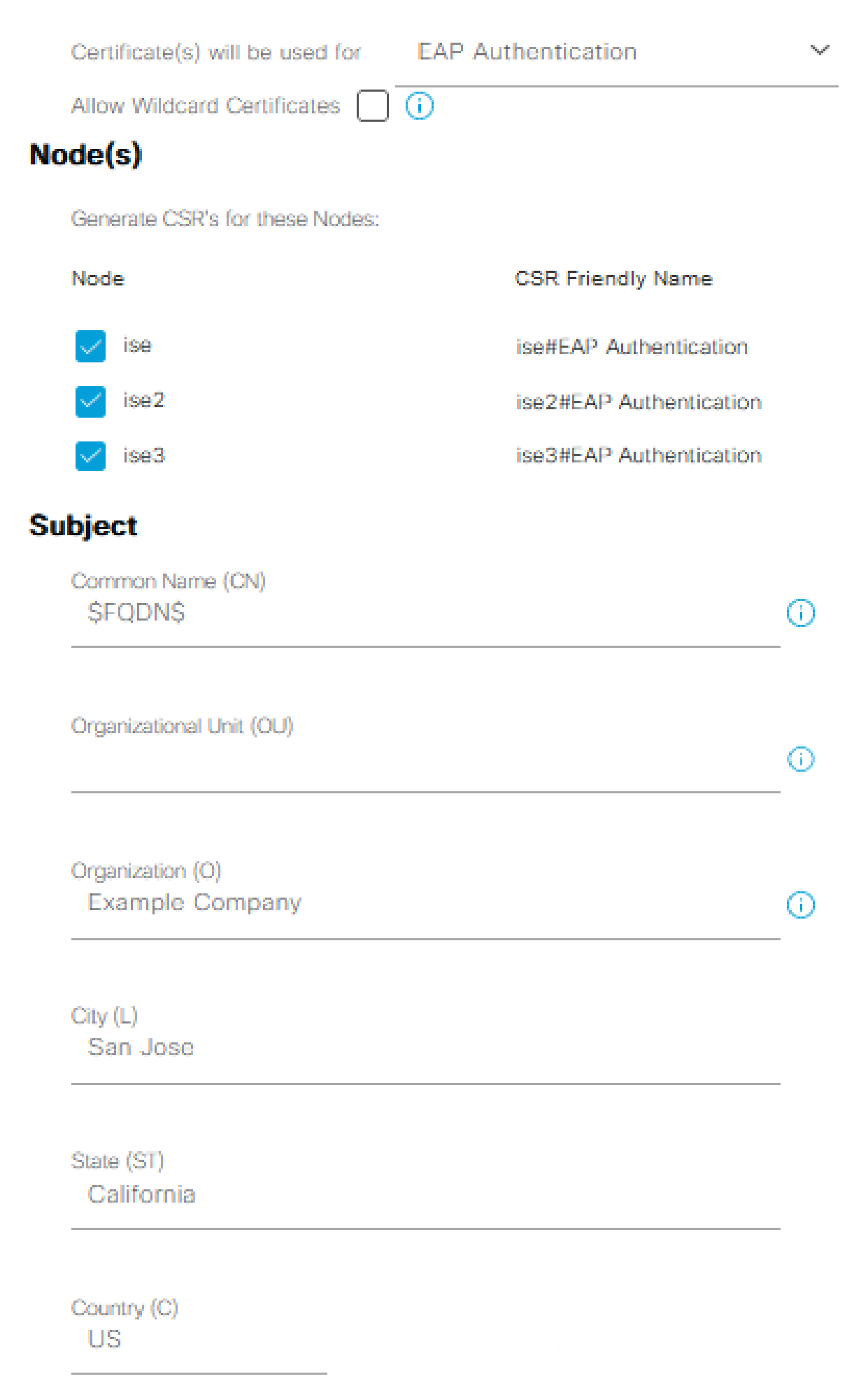

تاداهشلا نزخم ىلإ ،ةلماكلا CA ةلسلس نم ءزجك ،تاداهشلا عيمج داريتسإ درجمب 3. لقتناو ISE ب ةصاخلا (GUI (ةيموسرلا مدختسملا ةهجاو ىلإ عجرا ،ISE يف اهب قوثوملا ىلإ **Administration > System: Certificates > Certificate Management: Certificate Signing Requests**. ددح ناكم لاخدإ مث ،ةداهشلل رايتخالا ةناخ رقنا ،ةعقوملا ةداهشلا لثامي يذلا فولأم مسا تحت CSR رقنا **Bind Certificate**.

Certificate Signing Requests

|                                                                                                    | Generate Certificate Signing Requests (CSR) |                                                     |                                |                   |  |                      |                    |             |  |  |  |  |
|----------------------------------------------------------------------------------------------------|---------------------------------------------|-----------------------------------------------------|--------------------------------|-------------------|--|----------------------|--------------------|-------------|--|--|--|--|
| A Certificate Signing Requests (CSRs) must be sent to and signed by an external authority. Click "export" to download one or more CSRs so that they may be signed by an external authority. After a request has been signed, c<br>that authority. Once a CSR is bound, it will be removed from this list. |                                             |                                                     |                                |                   |  |                      |                    |             |  |  |  |  |
|                                                                                                    |                                             | Q View ① Export ● Delete<br><b>Bind Certificate</b> |                                |                   |  |                      |                    |             |  |  |  |  |
|                                                                                                    |                                             | <b>Friendly Name</b>                                | <b>Certificate Subject</b>     | <b>Key Length</b> |  | Portal gro Timestamp | $\curvearrowright$ | <b>Host</b> |  |  |  |  |
|                                                                                                    |                                             | ise#EAP Authentication                              | CN=ise. example.com .O=E_ 4096 |                   |  | Tue. 10 May 2022     |                    | ise         |  |  |  |  |
|                                                                                                    |                                             | ise2#EAP Authentication                             | CN=ise2.example.com .O=_ 4096  |                   |  | Tue, 10 May 2022     |                    | ise2        |  |  |  |  |
|                                                                                                    |                                             | ise3#EAP Authentication                             | CN=ise3.example.com .O=  4096  |                   |  | Tue, 10 May 2022     |                    | ise3        |  |  |  |  |

CSR ب ةداهشلا طبر

لك يف CSR ةداهش لكب CA لبق نم ةعقوم ةدحاو ةداهش طبر ىلإ جاتحت :ةظحالم .رشنلا يف ىرخألا ISE دقعل اهؤاشنإ مت ةيقبتم CSR تادحو ةيأ ررك .ةرم

مسا فيرعتب مقو ،عقوملا صيخرتلا فلم رتخاو **Browse** رقنا ،ةيلاتلا ةحفصلا يف .تارييغتلا ظفحل لاسرإ .صيخرتلا (تامادختسإ) مادختسإ رتخاو ،بغرم فولأم

#### **Bind CA Signed Certificate**

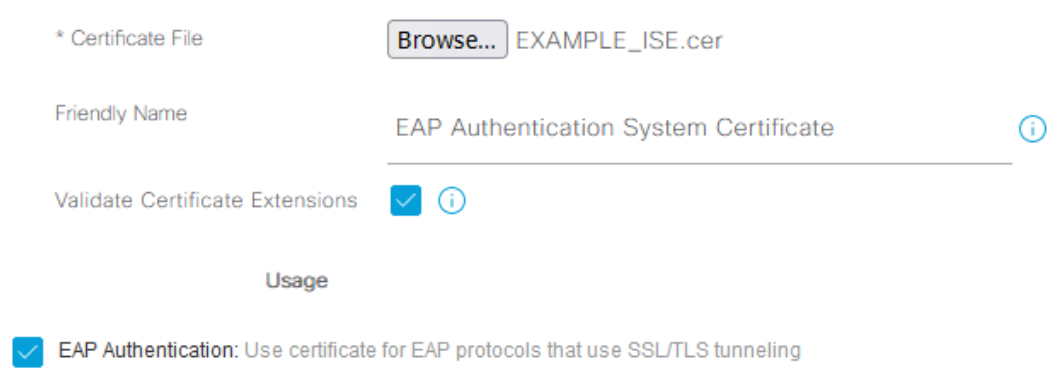

لقتنا .(ISE) ةيموسرلا مدختسملا ةهجاو ىلإ ةعقوملا ةداهشلا لقن متي ،تقولا اذه يف 4. ىلإ **Administration > System: Certificates > Certificate Management: System Certificates** اهنييعتو ىلإ سفن تامادختسإ وأ/و ىرخألا دقعلل ةيلمعلا سفن ررك .اهل CSR ءاشنإ مت يتلا ةدقعلI .ىرخألا صيخرتلا

ةياهنلا ةطقنل ليمعلا ةداهش ىلع لوصحلا 3. ةوطخلا

مادختسالل ليمع ةداهش ءاشنإل ةياهنلا ةطقن يلء ةلثامم ةيلمع ربع لقنتلل بولطم وهو

CSR ب طبرلل ةداهش ديدحت

مدختسملا باسح ىلإ اهرادصإو ليمع ةداهش عيقوت كمزلي ،لاثملا ليبس ىلع .TLS-EAP عم ةداهش ىلع لوصحلا ةيفيك لوح لاثم ىلع روثعلا نكمي .ISE عم مدختسملا ةقداصم ءارجإل WLC مادختساب هنيوكتو TLS-EAP مهف :يف Directory Active ةئيب نم ةياهنلا ةطقنل ليمع [.TLS-EAP ل ليمع](https://www.cisco.com/c/ar_ae/support/docs/wireless-mobility/wireless-lan-wlan/213543-configure-eap-tls-flow-with-ise.html#anc15) < نيوكت < ISEو

ةفلتخم نوكت دق ةيلمعلا نأ ثيح ،ليءغشتلا ةمظنأو ةياهنلا طاقنل ةددعتملا عاونألل ارظن ةيحانلا نم اهسفن يء ةماعلا ةيلمعلا نأ ريغ .ةيفاضإ ةلثمأ ميدقت متي ال ،ءيشلا ضعب يف اهنيمضت متيل ةلصلا تاذ تامولعملا ةفاك ىلع يوتحي CSR ءاشنإب مق .ةيميهافملا ةيجراخ/ةماع ةكرش وأ ةئيبلا يف ايلخاد امداخ كلذ ناك ءاوس ،CA لبق نم اهعيقوتو ةداهشلا .ةمدخلا نم عونلا اذه رفوت

(SAN (ليدبلا عوضوملا مساو (CN (عئاشلا مسالا ةداهش يلقح نإف ،كلذ ىلع ةوالع اضيءأ يلمي اذهو .ةقداصملا قفدت ءانثأ اهيف اهمادختس|متيس يتلا ةيوولا نانمضتي وأ ،مدختسملا وأ/و زاهجلا ةقداصم :ةيوەل|ب قلعتي اميف EAP-TLS ل بل|طمل| نيوكت ةيفي/ يف طقف مدختسملا ةقداصم لاثملا اذه مدختسي .مدختسملا ةقداصم وأ ،زاهجلا ةقداصم .دنتسملا اذه يقاب

ةكبشلا ةزهجأ

ISE يف ةكبشلا ىلإ لوصولا زاهج ةفاضإ 4. ةوطخلا

ISE يف هب ةياهن ةطقن ليصوت متي يذلا (NAD" (ةكبشلا ىلإ لوصولا زاهج" نيوكت مت امك مادختسإ متي ،ISE و NAD نيب .(زاهجلا لوؤسم) +RADIUS/TACACS لاصتا ءارجإ نكمي ىتح .ةقثلا ضارغأل كرتشم رورم ةملك/رس

**Network > Administration** ىلإ لقتنا ،(ISE (ةيموسرلا مدختسملا ةهجاو ربع NAD ةفاضإ لجأ نم .ةروصلا هذه يف رهظي يذل**Add قوف رقناو Resources: Network Devices** > Network Devices ا

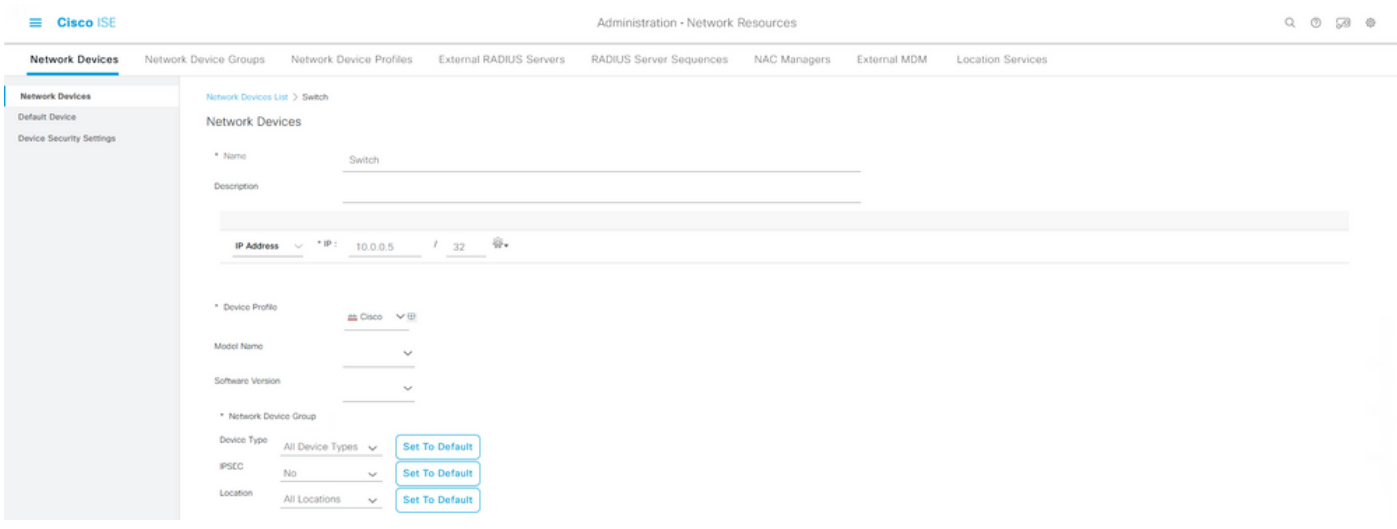

ةكبشلا زاهج لاثم نيوكت

لوكوتورب نيوكت اضيأ ديرت ،"(ISE (ةيوهلا فيرعت تافلم ءاشنإ" ةزيم عم مادختسالل NAD ب لاصتالاب (PSN (ISE ةسايس ةمدخ ةدقعل حامسلل (انامأ رثكأ) 3SNMPv وأ c2SNMPv تامسلا عيمجتل ISE ىلع ةياهنلا ةطقن ةقداصم يف ةنمضملا SNMP تامالعتسا ربع دادعإ ةيفيك يلاتال لاثملا حضوي .ةمدختسملا ةياهنلا ةطقن عون يلع ةقي قد تارارق ذاختال :قباسلا لاثملا يف لاحلا وه امك ةحفصلا سفن نم ،(c2v (SNMP

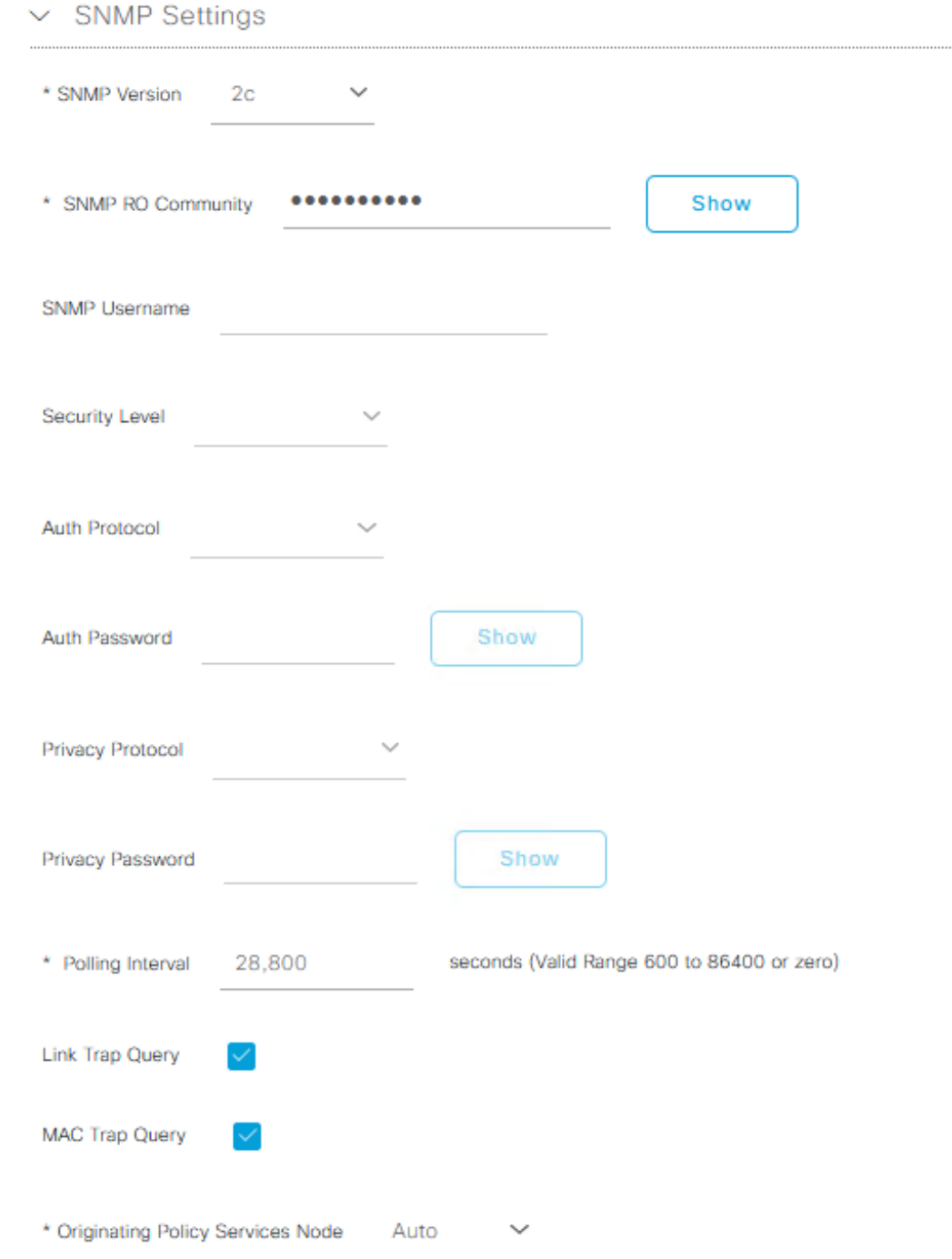

c2SNMPv نيوكت لاثم

رادصإلا ،Cisco نم ةيوهلا تامدخ كرحم لوؤسم ليلد يف تامولعملا نم ديزم ىلع روثعلا نكمي .<u>Cisco ISE يف ةكبشلا ةزهجأ في رعت</u> < نمآلا لوصولا :لصفلا < 3.1

ةلصلا تاذ تادادعإلى عيمج نيوكت ىلإ ةجاحب تنأف ،لعفلاب كلذب مقت مل اذإ ،تقول ااذه يف .ISE Cisco مادختساب ضيوفتلاو ةقداصملل NAD ىلع AAA ب

ةسايسلا رصانع

اذه يف .ليوختلا جهن وأ ةقداصملا جهنب طابترالا ىلإ يهتنت رصانع يه تادادعإلا هذه جهن يف هنييءت متي مث جهنلا رصانع نم رصنع لك ءاشنإ لوألI ماقملI يف متي ،ليلدل ل|مكإ متي ىتح اهقيبطت متي ال ةسايسل| نأ مهف مهمل| نم .ليوختل| جهن وأ ةقداصمل|

.حاجنب ليوختلا / ةقداصملا جهنب طبرلا

ةيجراخلا ةيوهلا ردصم مادختسإ 5. ةوطخلا

وأ زاهجلا) ةيئاهنلا ةيوهلا باسح دجاوتي ثيح ردصم ةطاسبب وه ةيجراخلا ةيوهلا ردصم معدل ةداع Active Directory مدختسي .ISE ةقداصم ةلحرم ءانثأ همادختسإ متي يذلI (مدختسملI مدختسملا باسح لباقم مدختسملا ةقداصم وأ/و رتويبمكلا باسح لباقم زاهجلا ةقداصم نيزختب (ةيلخادلا) ةيلخادل ا ةياهنلا طاقن ردصم موقي ال .Active Directory يف يئاهنلا .زاهجلا ةقداصم عم همادختسإ نكمي ال ،يلاتلابو ،فيضملا مسا/رتويبمكلا باسح

نكمي يتلا (ةقداصملا عون) تالوكوتوربلاو ISE عم ةموعدملا ةيوهلا رداصم انه حضوم وه امك :ةيوه ردصم لك عم اهمادختسإ

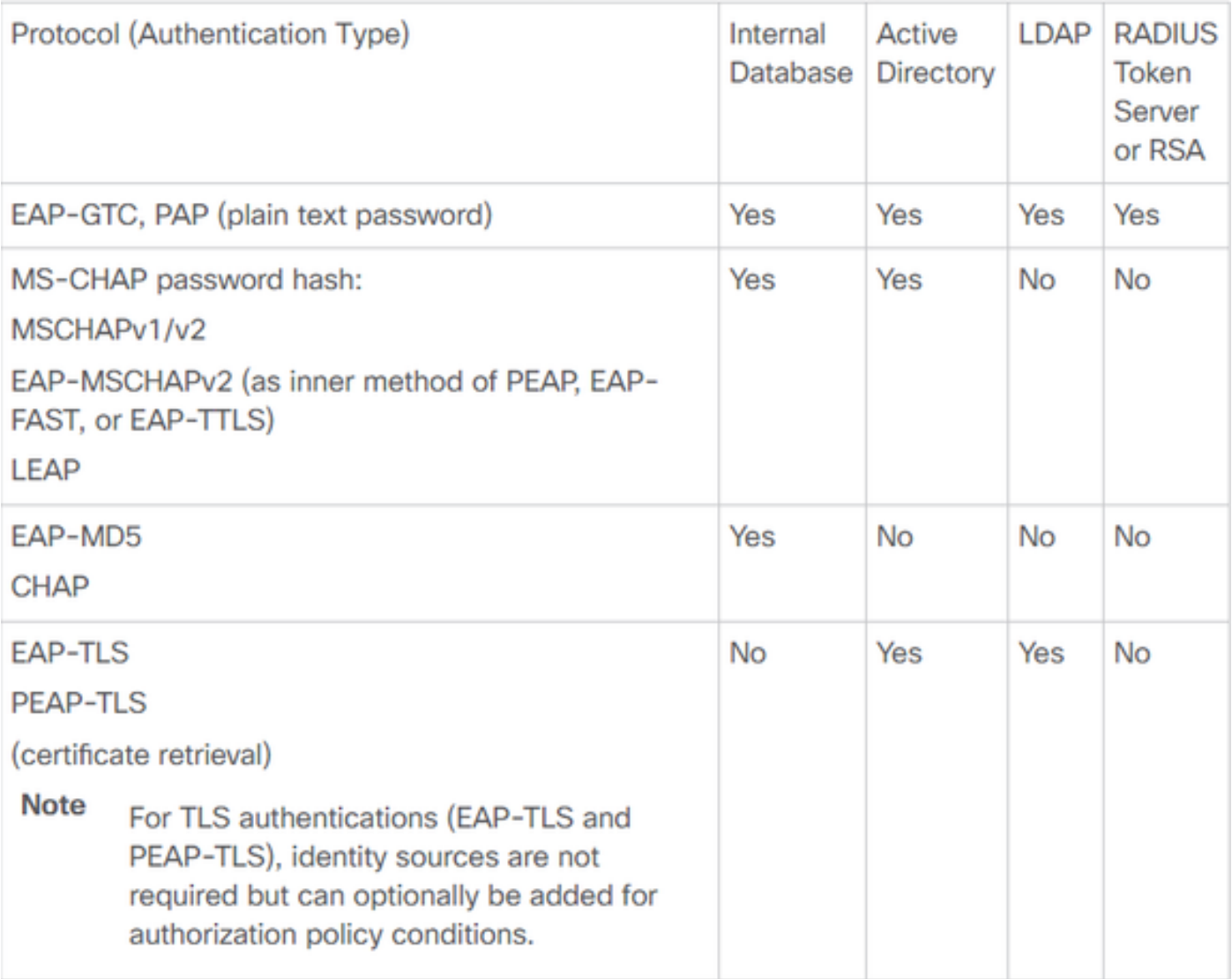

تايوهلا نزخم تاردق

تامدخ كرحم لوؤسم لـيلد يف ةسايسلا رصانع لوح تامولعملا نم ديزم ىلع روثعلا نكمي .<u>تاس اي سل اتاعومجم</u> < ةئزجتلا :لصفلI < 3.1 رادصإلI ،Cisco نم ةيوهلI

ISE ىلإ Directory Active نامأ تاعومجم ةفاضإ

ةطقن ىلإ ةعومجملا ةفاضإ الوأ بجي ،ISE جهن يف Directory Active نامأ تاعومجم مادختسال

**:Management Identity > Administration** رتخأ ،ISE ةيموسرلا مدختسملا ةهجاو نم .Directory Active طبر **Active Directory > {select AD instance name / join point} > tab: Groups > Add > Select Groups From Directory**.

دنتسملا اذه عجار ،Directory Active عم x3. ISE جمدل تابلطتملاو تامولعملا نم ديزمل لماكلاب: [لماكت Active Directory عم Cisco ISE 2.x](/content/en/us/td/docs/security/ise/2-0/ise_active_directory_integration/b_ISE_AD_integration_2x.html).

ةهجاو نم .LDAP ليثم ىلإ نامأ تاعومجم ةفاضإ ىلع هسفن ءارجإلا قبطني :ةظحالم مدختسملا ةيموسرلا ISE، رتخأ **Administration > Identity Management: External Identity Sources > LDAP >** *LDAP instance name* **> tab: Groups > Add > Select Groups From Directory**.

ةداهشلا ةقداصم فيرعت فلم ءاشنإ 6. ةوطخلا

ةيوهلا ىلع روثعلا نكمي يذلا ةداهشلا لقحب ISE مالعإ وه ةداهشلا ةقداصم عجرم نم ضرغلا جهنب تادادعإلا هذه طبترت .(ةداهشلا ىلإ ةدنتسملا ىرخألا ةقداصملا قرط ءانثأ اضيأ) TLS-EAP ءانثأ ISE ىلإ ةمدقملا (ةيئاهنلا ةيوهلا ةداهش) ليمعلا ةداهش يف (مدختسملا وأ زاهجلا) **< Administration** ىلإ لقتنا ،ISE ةيموسرلا مدختسملا ةهجاو نم .ةيوهلا ةقداصمل ةقداصملا **Identity Management: External Identity Sources > Certificate Authentication Profile** رقناو قوف **Add**.

يف اهنم ةيوهلا ىلع روثعلا نكمي يتلا ةداهشلا ةمس رايتخال Identity From مادختسإ متي :يه تارايخلا .نيعم لقح

Subject - Common Name Subject Alternative Name Subject - Serial Number Subject Subject Alternative Name - Other Name Subject Alternative Name - EMail Subject Alternative Name - DNS

نكمي ،(يجراخ ةيوه ردصم) LDAP وأ Directory Active ىلإ ةيوهلا نزخم هيجوت متيس ناك اذإ ةيوهلا نع ثحب ءارجإب ةيئانث لا ةن راقمل اموقت. <u>ةيئانث لا ةنراقملا</u> ىمست ةزيم مادختسإ نء ةيوهلا مادختسإ ديدحت نم ليمعلا ةداهش نم اهيلع لوصحلا مت يتلا Active Directory يف ةطاسبب متي ،"ةيئانثلا ةنراقملا" نودب .ISE ةقداصم ةلحرم ءانثأ ثدحي يذلاو ،ديدحتلا ةلحرم ىتح Active Directory يف اهنع ثحبلI متي الو ليمعلI ةداهش نم ةيوهلI ىلع لوصحلI دق ىرخأ طورش يأ وأ طرشك Directory Active ةمدخل ةيجراخ ةعومجم مادختسإ دنع "ISE ضيوفت" ردصم رتخأ ةيوهلا نزخم يف ،ةيئانثلا ةنراقملا مادختسال .ISE ةمدخل ايجراخ اهؤارجإ مزلي .ةيئاهنلا ةيوهلا باسح ىلع روثعلا نكمي ثيح (LDAP وأ Active Directory) يجراخلا ةيوهلا

،ليمعلا ةداهش نم (CN (عئاشلا مسالا لقح يف ةدوجوم ةيوهلا نوكت امدنع نيوكت لاثم اذه :(يرايتخإ) ةيئانثلا ةنراقملا نيكمت عم

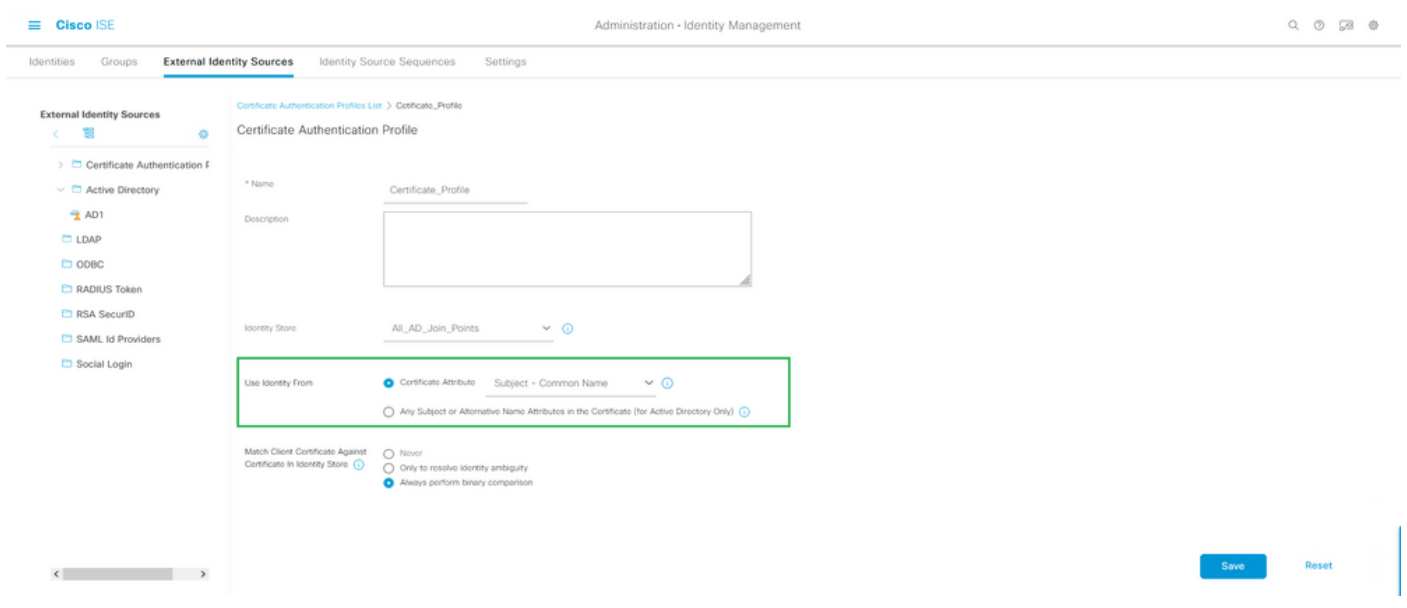

ةداهشلا ةقداصم فيرعت فلم

رادصإلا ،Cisco نم ةيوهلا تامدخ كرحم لوؤسم ليلد يف تامولعملا نم ديزم ىلع روثعلا نكمي تاداهشلا مادختسال ISE Cisco نيوكت < CA ISE Cisco ةمدخ < يساسألا دادعإلا :لصفلا < 3.1 <u>ةدنتسملا ةقداصملل ةداهش ةقداصم فيرعت فلم ءاشن!</u> < ةيصخشلا ةزهجألا ةقداصمل [.TLS ىلإ](/content/en/us/td/docs/security/ise/3-1/admin_guide/b_ise_admin_3_1/b_ISE_admin_31_basic_setup.html#task_0573220FB5D941FC953B4B0951258115)

ةيوەلا ردصم لسلست ىلإ ةفاضإ .7 ةوطخلا

ىلإ لقتنا .(ISE) ةيموسرلا مدختسملا ةهجاو نم ةيوەلا ردصم لسلست ءاشنإ نكمي **Administration > Identity Management**. تحت **Identity Source Sequences** ، رقنا قوف **Add**.

ردصم لسلست ىلإ ةداهشلا ةقداصم فيرعت فلم ةفاضإ يف ةيلاتلا ةوطخلا لثمتت ةعومجم عيمجت وأ Active Directory ل ةددعتم طٻر طاقن نيمضت ىلع ةردقلا حنمي يذلI ةيوەلI جهنب طبترت كلذ دعب يتلاو ،ةبغرلI بسح ،اعم ةيجراخلا/ةيلخادلI ةيوەلI رداصم نم .دومع **Use** تحت ةقداصملا

روثعلا متي مل اذإ مث ،الوأ Active Directory لباقم ثحبJا ءارجإ انه حضوم وه امك لاثملا حيتي امئاد دكأت .ةددعتم ةيوه رداصمل .كلذ دعب LDAP مداخ نع ثحبلاب موقي هنإف ،مدختسملا ىلع نم **Treat as if the user was not found and proceed to the next store in the sequence** مت ديدحت ةناخ رايتخالا. اذهو ينعي .ةقداصملا بلط ءانثأ ةيوه مداخ/ردصم لك نم ققحتلا متي هنأ

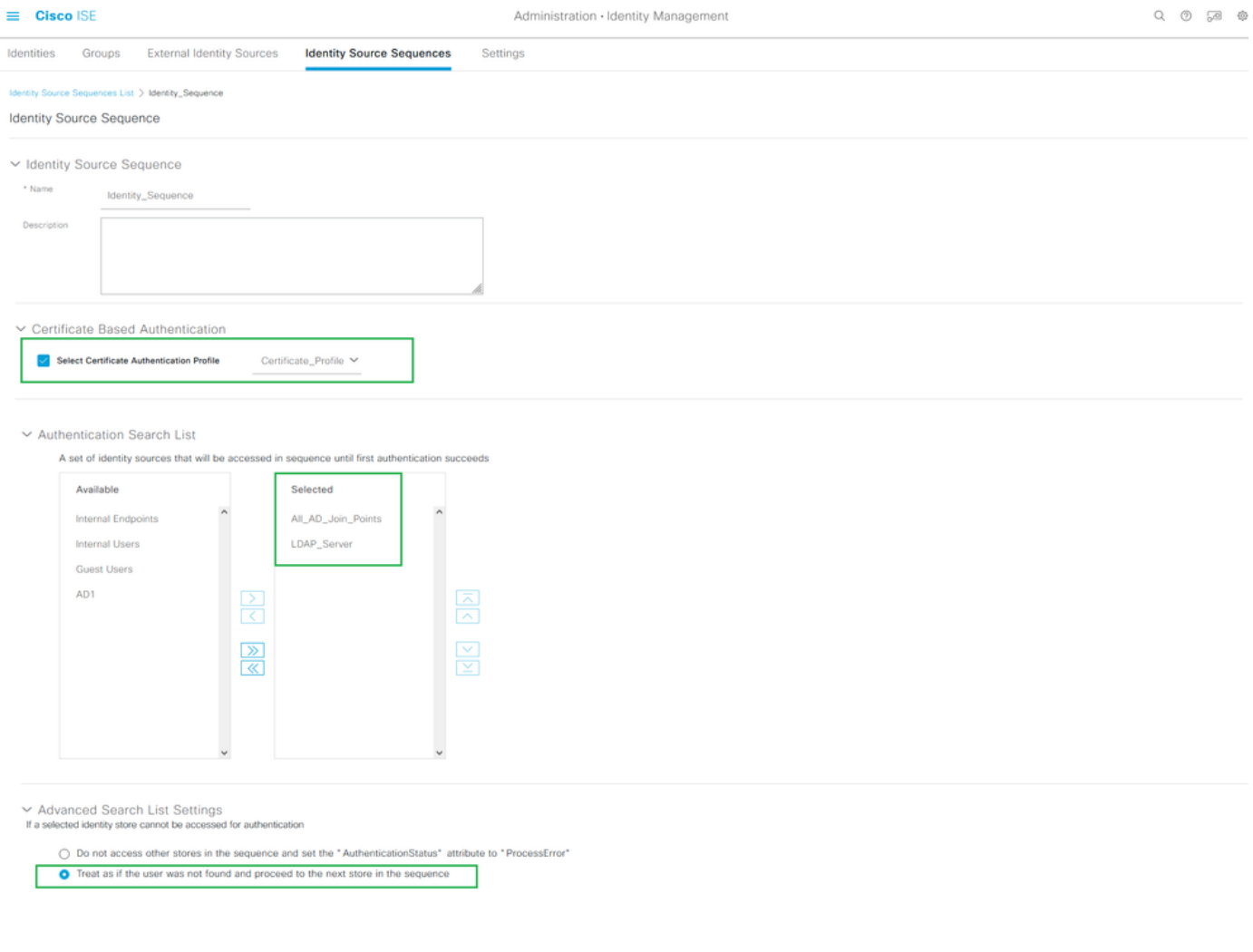

ةيوهلا ردصم لسلست

.ةقداصمل| جەنب طقف ةداەشل| ةقداصم فيصوت طبر اضيأ كنكمي ،الإو

اهب حومسملا تالوكوتوربلا ةمدخ ديدحت 8. ةوطخلا

ISE اهمعدي يتلا ةقداصملا تالوكوتورب/قرط الإ اهب حومسملا تالوكوتوربلا ةمدخ حيتت ال رصانع < ةسايس ىلإ لقتننا ،ISE GUI لا نم تـلكش RADIUS. in order to ةقداصم ءانثأ ىلإ رصنعك طبري مث اهب حومسملا تالوكوتوربلا <ةقداصملا < جئاتنلا :ةسايسلا .ةقداصملI ةسايس

.ISE ىلع MAB نيكمتب قلعتي ةيلمعلا فيضم ثحب < ةقداصملا زواجت :ةظحالم

ةطقن ىلع) بـلاطملا ىلء هنيوكتو همعد متي ام اهسفن يه تادادعإلىا هذه نوكت نأ بجي لشفي نأ نكميو عقوتم وه امك ةقداصملI لوكوتورب ىلع ضوافتلI متي ال ،الإو .(ةياهنلI ةقداصم لوكوتورب يأ نيكمتب ىصوي ،يقيقحلا ملاعلل ISE نيوكت يف .RADIUS لاصتا وه امك ةقداصملاو ضوافتلI نم فـلكملISE نكمتي يتح ةئيبلI يف ممادختسإ متي .عقوتم

حومسملا لوكوتوربلا تامدخل ديدج ليثم ءاشنإ دنع (ةيوطملا) ةيضارتفالا ميقلا يه هذه

.هب

ربع ناقدصي انبلاطمو ISE نأل ارظن لقألا ىلع TLS-EAP نيكمت كيلع بجي :ةظحالم .اذه نيوكتلا لاتم ي ف EAP-TLS

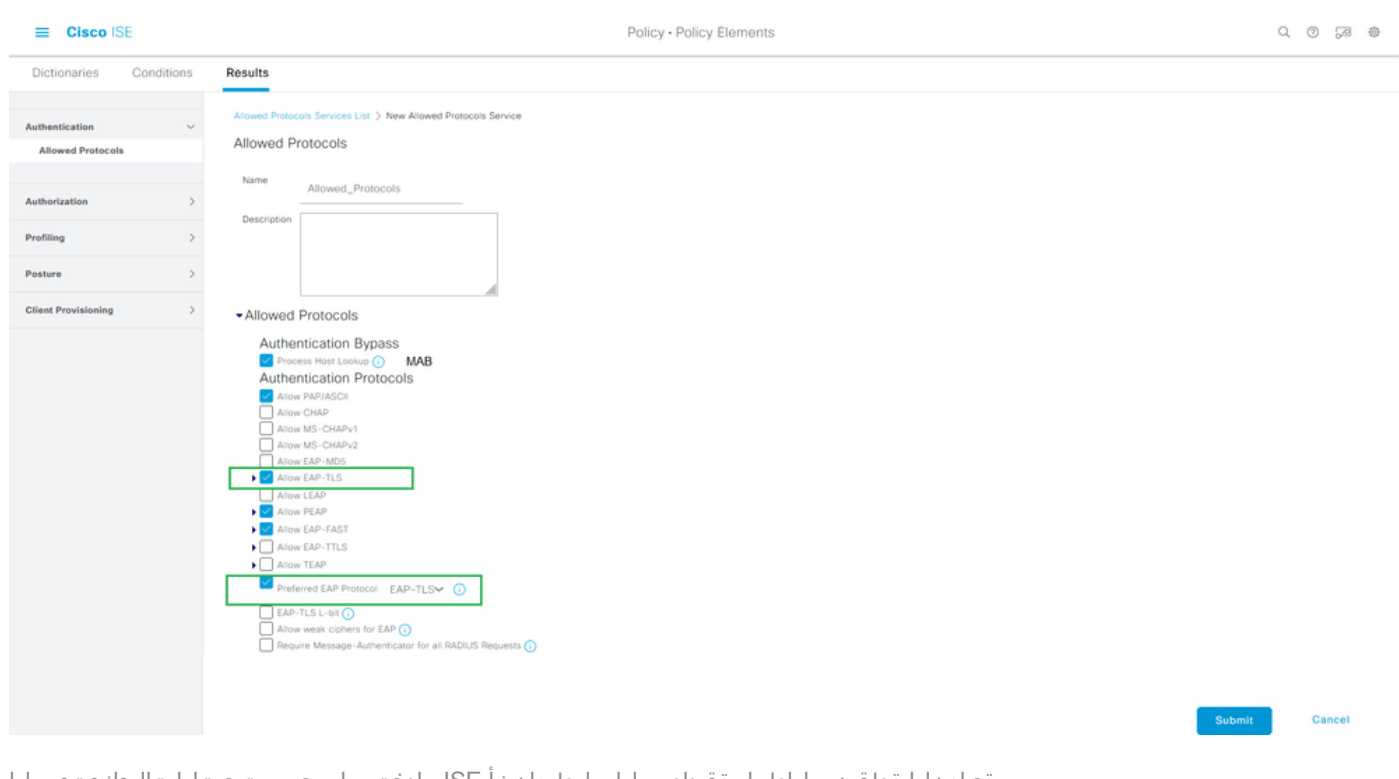

ةياهنلا ةطقن بلاطمل ةقداصملا بلط ءانثأ ISE مادختساب حمست يتلا تالوكوتوربلا

عفد ىلإ TLS-EAP ةميق ىلع نيعملا لضفملا EAP لوكوتورب مادختسإ يدؤي :ةظحالم ةطقنل IEEE 802.1x ببسم علا مدقي لوكوتورب لوأك EAP-TLS لوكوتورب بلط على ISE ISE مظعم ىلع ابلاغ TLS-EAP ربع ةقداصملا يونت تنك اذإ اديفم دادعإلا اذه نوكي .ةياهنلا .ISE عم اهتقداصم متت يتلا ةياهنلا طاقن

ضيوفتلا فيرعت فلم ءاشنإ 9. ةوطخلا

حنميو ليوختلا جهنب طبتري يذلاو ،ليوختلا فيرعت فلم وه هؤاشنإ بولطم جهن رصنع رخآ هذه نيوكتل .ليوختلا جهنب طبترم ليوختلا فيرعت فلم .بولطملا لوصولا ىوتسم **< Authorization > Results :Elements Policy > Policy** ىلإ لقتنا ،(ISE (ةيموسرلا مدختسملا ةهجاو نم ةهجاولا **Authorization Profiles** رقناو قوف **Add**.

NAD ىلإ ISE نم اهريرمت متي تامس هنع جتني نيوكت ىلع ليوختلا فيرعت فلم يوتحي ىوتسملا قيقحتل تامسلا هذه مادختسإ اهيف متي يتلاو ،ةنيعم RADIUS لمع ةسلجل .ةكبشلا ىلإ لوصولا نم بوغرملا

،لوصولا عونك RADIUS ىلإ لوصولا لوبق ريرمتب ةطاسبب موقي هنإف ،انه حضوم وه امكو راعشإل| ةمس ليصافت .ةيلوأل| ةقداصمل| دنع ةيفاض| رصانع مادختس| نكمي ،كلذ عمو ام دنع NAD ىلإ ISE اهلسري يت ل اتامسلI صخلم ىلع يوتحت يت لو ،ةحفصلI لفسأ يف .نيعم ليوخت فيرعت فلم قباطت

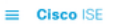

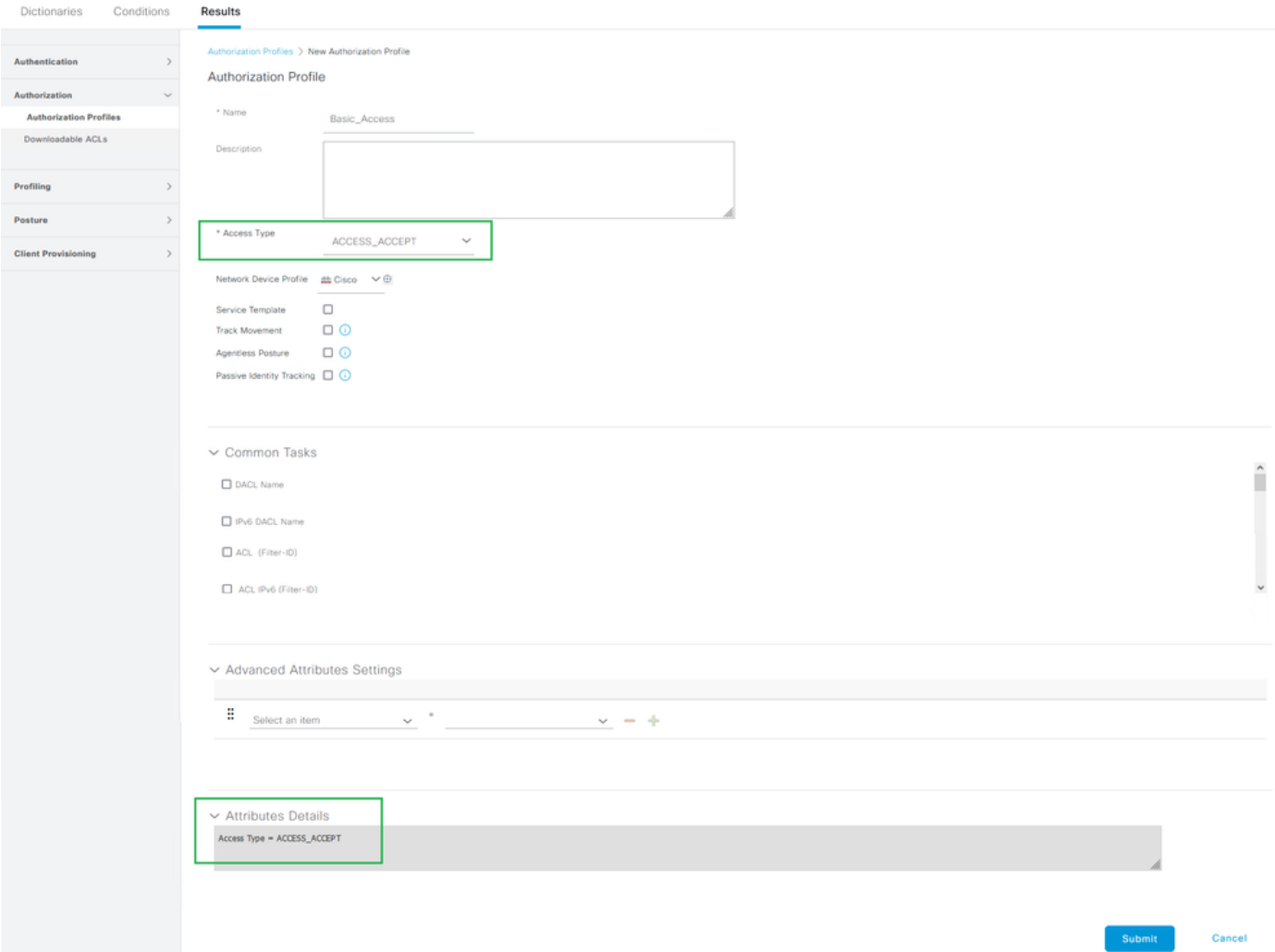

جهنلا رصنع - ليوختلا فيرعت فلم

لوؤسم ليلد يف جهنلاو ISE ليوخت فيرعت فلم لوح تامولعملا نم ديزم ىلع روثعلا نكمي .[ليوختلا تاسايس](/content/en/us/td/docs/security/ise/3-1/admin_guide/b_ise_admin_3_1/b_ISE_admin_31_segmentation.html#ID37) < ةئزجتلا :لصفلا < 3.1 رادصإلا ،Cisco Identity Services

#### نامألI تاسايس

ح Policy رتخأ ،(ISE) ةيموسرلا مدختسملا ةهجاو نم ضي وفت لاو ةقداصملا تاسايس ءاشنإ متي نوكي ،ISE تيبثت دنع .x3. ISE ىلع يضارتفا لكشب رصانعلا هذه نيكمت متيو .**Sets Policy** جهنلا ةعومجم يوتحت .ةيضارتفالا جهنلا ةعومجم يهو ،ةفرعم ةدحاو جهن ةعومجم امئاد كانه اقبسم ةددحملا ءانثتسالاو ضي وفتلاو ةقداصملI جون دعاوق ىلء ةيضارتفالI .ةيضارتفالاو

تاس|يس|ل| عيمجتب ISE لوؤسمل حمسي امم ،يمره لكشب جهنل| تاعومجم نيوكت متي دودح ال .ةقداصم بـلط يف مادختسالـل ةفـلتخم تـاعومجم يLJ ،ضرغلا ثيح نم ،اعم ةلثامملI ةدحاو جهن ةعومجم مادختس| نكمي ،وحنلI اذه يلءو .ايلءف عيمجتلاو صي صختلI جهنل جهن ةعومجم مادختسإ نكمي امنيب ةكبشلا ىلإ لوصولل ةيكلسال ةياهن ةطقن ةقداصمل ةديرف ىرخأ ةقىرط ىأل وأ ؛ةكبشلا ىلإ لوصولل ةيكلسلI ةياهنلI ةطقن ةقداصمل ىرخأ .تاسايسلا ةرادإل ةزيممو

جهنلا اذه نمض ةدوجوملا تاسايسلاو تاسايسلا تاعومجم مييقتب ISE Cisco موقي نأ نكمي

طورش عيمج مييقت متي امدنع الوأ ةنيعم تاسايس ةعومجم ةقباطمل لفسأ ىلإ ىلعأ نم تاسايس مييقتب اهساسأ ىلع ISE موقي يتلاو ،ةحيحص اهنأ ىلع ةروكذملا ةعومجملI :يلي امك تاسايسلا ةعومجم عم قفاوتي ام نمض ليوختلا تاسايسو ةقداصملا

- تاسايسلا ةعومجم طورشو تاسايسلا ةعومجم مييقت 1.
- ةقباطملا جهنلا ةعومجم نمض ةقداصملا جهن 2.
- ةيلحملا تاءانثتسالا ليوختلا جهن 3.
- ةماعلا تاءانثتسالا ضيوفتلا ةسايس 4.
- ليوختلا جهن 5.

تاسايس ةعومجم نمض ايلحم وأ جهنلا تاعومجم ةفاكل ماع لكشب جهنلا تاءانثتسإ دجوت عم لـماعتت اهنأل ارظن ،ليوختلا جهن نم ءزجك هذه جهنلا تاءانثتسإ عم لـماعتلا متي .ةددحم .نيعء تقوؤم ويرانيسل ةكبشلا ىلإ لوصولل اهحنم متي يتلا جئاتنلا وأ تانوذألI

ةقداصم جهنب طبرلل ةسايسلاو نيوكتلا رصانع جمد ةيفيك يلاتلا مسقلا يطغي .TLS-EAP ربع ةياهن ةطقن ةقداصمل ISE ليوختو

جهنلا ةعومجم ءاشنإ 10. ةوطخلا

ريشت مدختسملا لبق نم ةفرعم ةدحاو ةدعاق نم نوكتت ةيمره ةيواح نع ةرابع جهنلا ةعومجم ىلإ ةفاضٍإلىاب ،ةكبش ل| ي لإ لوصولل مداخلا لس لست وأ هب حومسملا لوكوتورب[ا ي لل مادختساب اضيءأ اهنيوكت مت يتالو ،جهنلا تاءانثتساو ضي وفتالو ةقداصمل تاس ايس .مدختسملا لبق نم ةفرعم طورشلا ىلع ةمئاق دعاوق

مث **Set Policy > Policy** ىلإ لقتنا ،(ISE (ةيموسرلا مدختسملا ةهجاو نم تاسايس ةعومجم ءاشنإل .ةروصلJ هذه يف حضوم وه امك ،ىرسىلI ايلءلI ةيوازلI يف (+) دئاز ةنوقيi رقنI

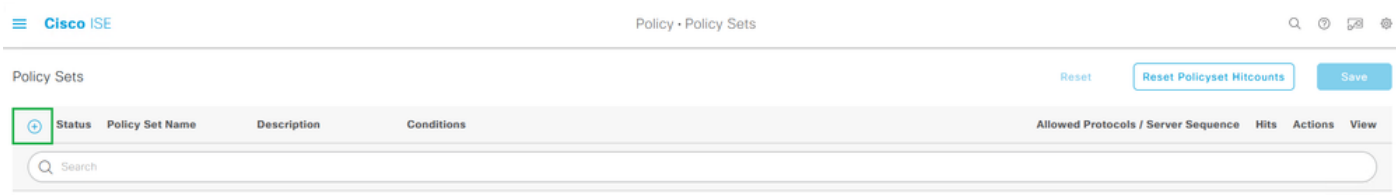

ةديدج جهن ةعومجم ةفاضإ

متيو اقبسم هنيوكت مت يذلا اذه جهنلا رصنع جمد/طبرب جهنلا ةعومجم موقت نأ نكمي ، ققداصم بـلط يف اهتقباطم متيس يتلا جونلا ةعومجم ديدحتل همادختس|<br>Request):

اهب حومسملا تالوكوتوربلا تامدخ :طبرلا •

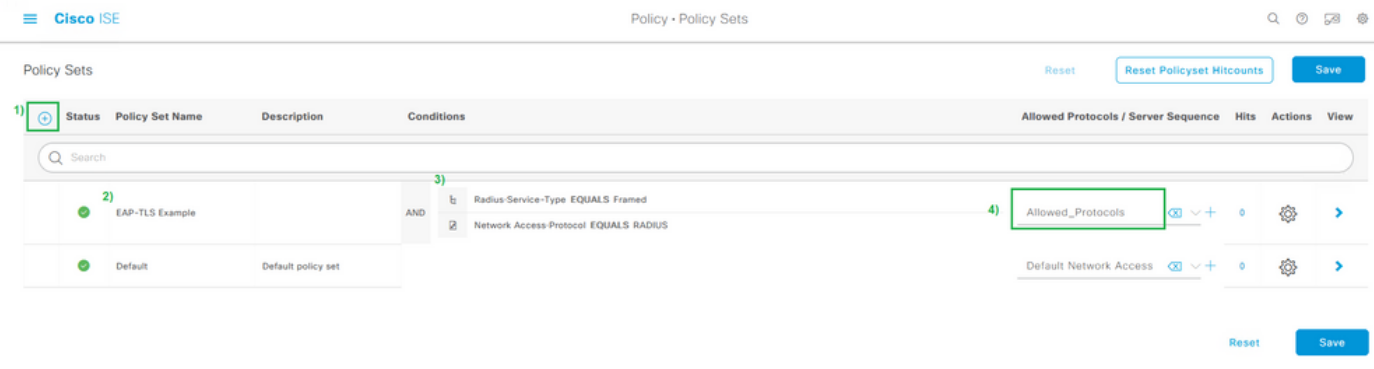

اهب حومسملا تالوكوتوربلا ةمئاقو جهنلا ةعومجم طورش فيرعت

IEEE ضرفل RADIUS ةسلج يف رهظت نأ اهنأش نم ةنيعم ميقو تامس لاثملا اذه مدختسي .RADIUS لوكوتورب ضرف ةداعإل رركتم نوكي نأ لمتحملا نم هنأ مغر ،(framed ةمس) x802.1 قبطنت يتلا طقف ةديرفلا RADIUS ةسلج تامس مدختسأ ،جئاتنلا لضفأ ىلع لوصحلل x802.1 وأ يكلسلا x802.1 ب ةصاخلا وأ ةكبشلا ةزهجأ تاعومجم لثم ،ةبولطملا ةهجولا ىلع .يكلساللا x802.1 و يكلساللا x802.1 و يكلسلا x802.1 الك وأ يكلساللا

ليلد يف ISE ب ةصاخلا تاسايسلا تاعومجم لوح تامولعملا نم ديزم ىلع روثعلا نكمي ،<u>تاس|ىسل| تاعومجم</u> < ةئزجتل| :لصفل| < 3.1 رادصإل| Cisco Identity Services، ا<u>ت</u> [.ضيوفتلا تاسايس ماسقأو](/content/en/us/td/docs/security/ise/3-1/admin_guide/b_ise_admin_3_1/b_ISE_admin_31_segmentation.html#ID37) ،[ةقداصملا تاسايس](/content/en/us/td/docs/security/ise/3-1/admin_guide/b_ise_admin_3_1/b_ISE_admin_31_segmentation.html#ID37)

ةقداصم ةسايس ءاشنإ 11. ةوطخلا

اهنيوكت مت يتلا هذه جهنلا رصانع عيمجت/طبرب ةقداصملا جهن موقي ،جهنلا ةعومجم لخاد .ةقداصم ةدعاق ةقباطم بجي ىتم ديدحتل طورشلا عم اهمادختسإ متيل اقبسم

.ةيوهلا ردصم لسلست وأ ةداهشلا ةقداصم فيرعت فلم :طبرلا •

|         | $\vee$ Authentication Policy (2) |         |                                                                                                   |  |                   |                                                 |                 |                                |                                    |           |              |   |
|---------|----------------------------------|---------|---------------------------------------------------------------------------------------------------|--|-------------------|-------------------------------------------------|-----------------|--------------------------------|------------------------------------|-----------|--------------|---|
| $\odot$ |                                  |         | Status Rule Name                                                                                  |  | <b>Conditions</b> |                                                 |                 | Use                            |                                    |           | Hits Actions |   |
|         | Q Search                         |         |                                                                                                   |  |                   |                                                 |                 |                                |                                    |           |              |   |
|         | Ø                                |         | 3)<br>$\mathbf{B}$<br>2)<br>$\boxplus$<br>Wired_802.1X<br>AND<br>EAP-TLS<br>OR<br><b>Contract</b> |  |                   |                                                 | 4)              | Identity_Sequence              | $\alpha$                           |           |              |   |
|         |                                  |         |                                                                                                   |  |                   | $\vee$ Options                                  |                 |                                |                                    |           |              |   |
|         |                                  |         |                                                                                                   |  |                   | Network Access-EapAuthentication EQUALS EAP-TLS |                 | If Auth fail<br><b>REJECT</b>  | $\alpha$                           |           |              |   |
|         |                                  |         |                                                                                                   |  |                   |                                                 | Wireless_802.1X |                                | If User not found<br><b>REJECT</b> | $\otimes$ | $\alpha$     | € |
|         |                                  |         |                                                                                                   |  |                   |                                                 |                 | If Process fail<br><b>DROP</b> | $\circledcirc$                     |           |              |   |
|         |                                  |         |                                                                                                   |  |                   |                                                 |                 |                                |                                    |           |              |   |
|         |                                  |         |                                                                                                   |  |                   | DenyAccess                                      | $\infty$        |                                |                                    |           |              |   |
|         | Ø                                | Default |                                                                                                   |  |                   | > Options                                       |                 | ٠                              | ₩                                  |           |              |   |
|         |                                  |         |                                                                                                   |  |                   |                                                 |                 |                                |                                    |           |              |   |

ةقداصملا ةسايس ةدعاق لاثم

ليوختلا جهن ءاشنإ 12. ةوطخلا

اهنيوكت مت يتلا هذه جهنلا رصانع عيمجت/طبرب "ليوختلا جهن" موقي ،"جهنلا ةعومجم" لخاد انه لاضملاو .ليوختلا ةدعاق ةقباطم بجي ىتم ديدحتل طورشلا عم اهمادختسإ متيل اقبسم Active يف لاجملا يمدختسم نامأ ةعومجم ىلإ ريشت طورشلا نأل ارظن مدختسملا ةقداصم وه Directory.

ليوختلا فيرعت فلم :طبرلا •

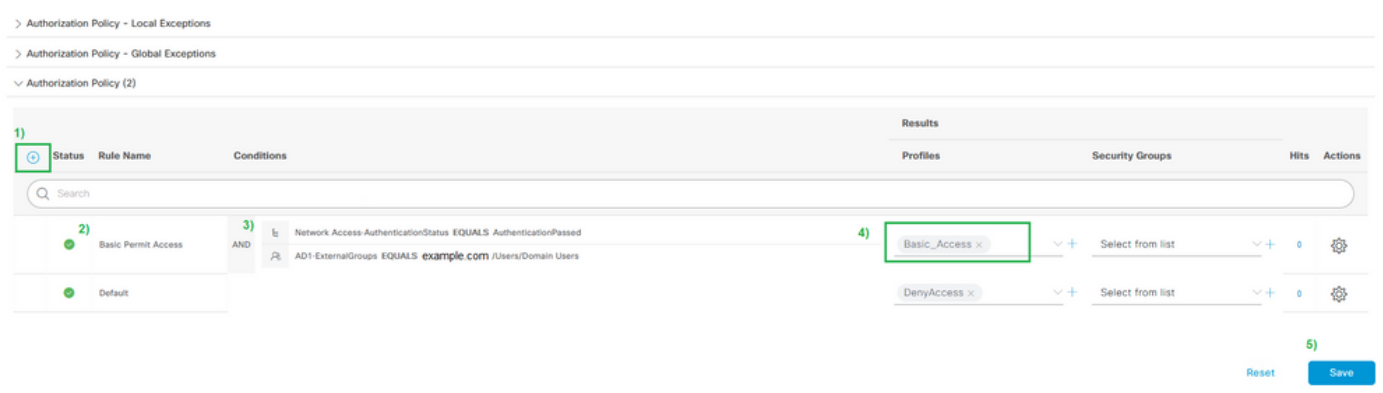

ليوختلا ةسايس ةدعاق لاثم

ليثم نم ةعومجملا ةفاضإ بجي ،(LDAP وأ Directory Active نم لثم) ةيجراخ ةعومجم ةفاضإل **External :Management Identity > Administration** :ISE مدختسم ةهجاو نم يتأي ،لاثملا اذه يف .يجراخلا مداخلا **Identity Sources > Active Directory {AD Join Point Name} > Groups**. نم ةحفص ةعومجملا، رتخأ **Add > Select Groups from** يمدختسم لثم ،ةنيعم تاعومجم وأ (\*) تاعومجملا لك نع ثحبلل مسالا حشرم مدختساو **Directory** .تاعومجملا دادرتسال (\*لاجملا ومدختسم\*) لاجملا

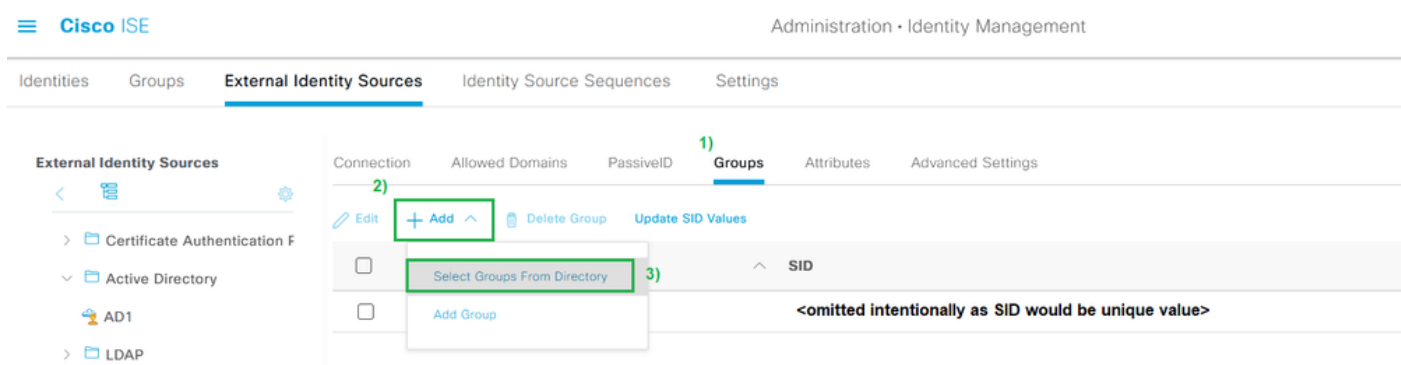

ليلدلا نم ةعومجم ةفاضإ بجي ،ISE جهن يف ةيجراخ تاعومجم مادختسال

### **Select Directory Groups**

This dialog is used to select groups from the Directory.

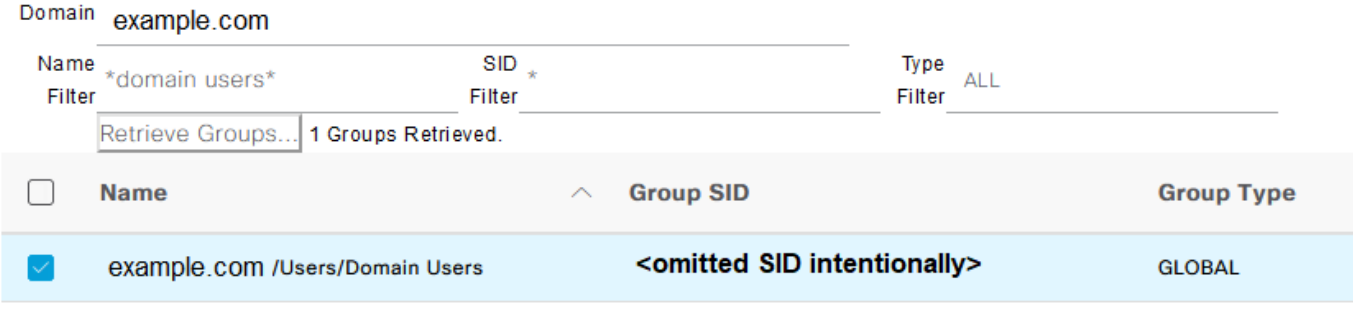

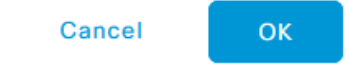

Directory Active لاثم - يجراخلا ليلدلا نمض ثحبلا

رقنلا سنت ال .ISE لخاد جهنلا مادختسإ كنكمي ،ةعومجم لك راوجب رايتخالا ةناخ ديدحت دعب .تارييغتلا ظفحل ظفح وأ/و قفاوم قوف

## ةحصلا نم ققحتلا

.حيحص لكشب نيوكتلا لمع ديكأتل مسقلا اذه مدختسا

نيوكتلا ودبي ،جهنلا ةعومجم طبرب جهنلاو ماعلا نيوكتلا رصانع عيمج موقت نأ درجمب :TLS-EAP ربع مدختسملا ةقداصمل ةروصلا هذهل اهباشم

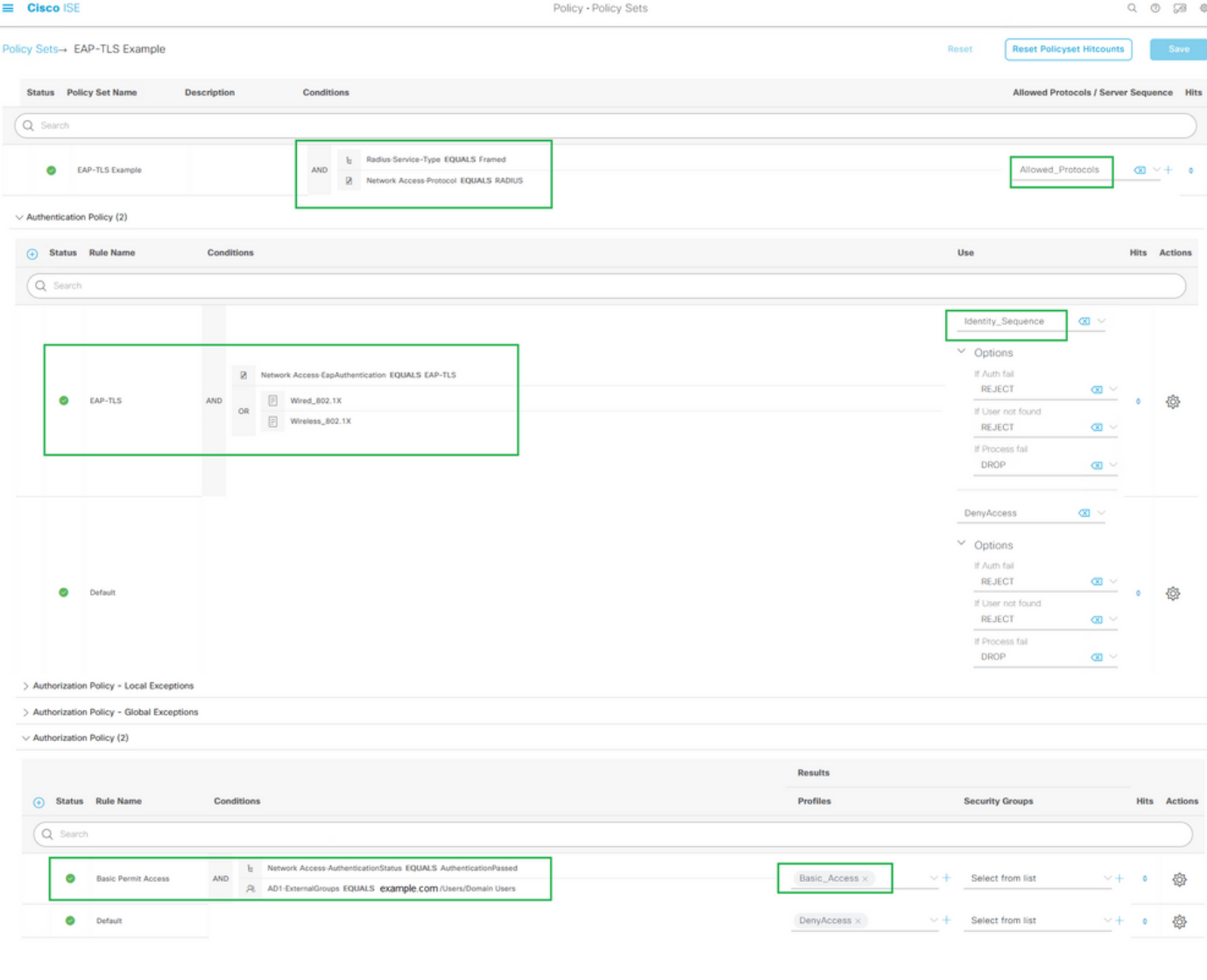

اهحالصإو ءاطخألا فاشكتسا

.اهحالصإو نيوكتلا ءاطخأ فاشكتسال اهمادختسإ كنكمي تامولعم مسقلا اذه رفوي

ىلع روثعلا نكميو .ةقداصمل| رابتخال ةياهنل| ةطقن ليصوتب مق ،نيوكتل| ل|متك| دعب < operations راتخن .ISE رادصإلIب ةصاخلI (GUI) ةيموسرلI مدختسملI ةهجاو ي ف جئاتن لI .ةروصلا هذه يف حضوم وه امك **،Live Logs** 

طاشن/تالواحمل (زاهجلا لوؤسم) +TACACS و RADIUS ل ةيح تالجس رفوتت ،ةيعوتلل اذه ةيؤر يف بغرت تنك اذإ .ةيضاملا ةئاملا تالجسللو ةيضاملا ةعاس 24 ىتح ةقداصملا هجو ىلعو ،ريراقتلا مادختسإ كيلءف ،ينمزلI راطإلI اذه دعب ريراقتلI تانايب نم عونلI ديدحتلا: **ISE UI: Operations > Reports > Reports: Endpoints and Users > RADIUS Authentications**.

| $\equiv$ Cisco ISE                                                      |                          |                                      |                                                 | Operations - RADIUS                    |                                       |                                  |                        |                      |                                                                                               |  |  |
|-------------------------------------------------------------------------|--------------------------|--------------------------------------|-------------------------------------------------|----------------------------------------|---------------------------------------|----------------------------------|------------------------|----------------------|-----------------------------------------------------------------------------------------------|--|--|
| Live Sessions<br>Live Logs                                              |                          |                                      |                                                 |                                        |                                       |                                  |                        |                      |                                                                                               |  |  |
| <b>Misconfigured Supplicants</b>                                        |                          | <b>Misconfigured Network Devices</b> |                                                 | <b>RADIUS Drops</b>                    |                                       | <b>Client Stopped Responding</b> |                        |                      | <b>Repeat Counter</b>                                                                         |  |  |
| u                                                                       |                          | U                                    |                                                 | u                                      |                                       |                                  |                        |                      |                                                                                               |  |  |
| C Refresh to Reset Repeat Counts ( Export To V                          |                          |                                      |                                                 |                                        |                                       |                                  | Refresh<br>Never<br>-- | Show                 | Within<br>$\vee$ Latest 20 reco $\vee$ Last 3 hours $\vee$<br>$\nabla$ Filter $\vee$ $\oplus$ |  |  |
| Time<br><b>Status</b>                                                   | <b>Details</b><br>Repeat | Identity<br><b>Endpoint ID</b>       | <b>Authentication Policy</b>                    | <b>Authorization Policy</b>            | Authorization Profiles Network Device |                                  | <b>Device Port</b>     | Posture St<br>Server | Mdm Serve                                                                                     |  |  |
| $\times$                                                                | $\sim$ $\times$          |                                      |                                                 |                                        |                                       |                                  |                        |                      |                                                                                               |  |  |
| May 10, 2022 09:35:15.460 PM<br>۰                                       | $\alpha$<br>$\circ$      | employee?                            | 00:00:AA:11:22:33<br>EAP-TLS Example >> EAP-TLS | EAP-TLS Example >> Basic Permit Access | Basic Accoss                          |                                  |                        | i ise3               |                                                                                               |  |  |
| $\omega$<br>May 10, 2022 09:35:15.460 PM                                | $\alpha$                 | employee1                            | 00:00:AA:11:22:33<br>EAP-TLS Example >> EAP-TLS | EAP-TLS Example >> Basic Permit Access | Basic Access                          | Switch                           |                        | $1 - 1603$           |                                                                                               |  |  |
| Last Updated: Tue May 10 2022 21:37:03 GMT-0500 (Central Daylight Time) |                          |                                      |                                                 |                                        |                                       |                                  |                        |                      | Records Shown: 2                                                                              |  |  |

ةرشابملا تالجسلا < RADIUS نم جارخإ لاثم

يتلاو ،RADIUS ةسلج نع تامولعم دجت نأ عقوتت ،ISE يف ةرشابملا RADIUS تالجس يف قفدت ءانثأ ظحالملا كولسلا صيخشتل ىرخأ ةديفم تامولعمو ،ةسلجلا تامس نمضتت ضرعل لمعلا ةسلجل ةيليصفتلا ضرعلا ةقيرط حتفل زمرلا **details** قوف رقنا .ةقداصملا .هذه ةقداصمرلا ةلواحمب ةصاخلا ةلص ل تاذ تامولءملاو لمعلا ةس لج تامس

لاثمل .ةحيحصلا تاسايسلا قباطت نم دكأتلا مهملا نم ،اهحالصإو ءاطخألا فاشكتسال وه امك ،عقوتم وه امك ةبولطملI ضيوفتلIو ةقداصملI تاسايس قباطت متي ،اذه نيوكتلI :ةروصلا يف حضوم

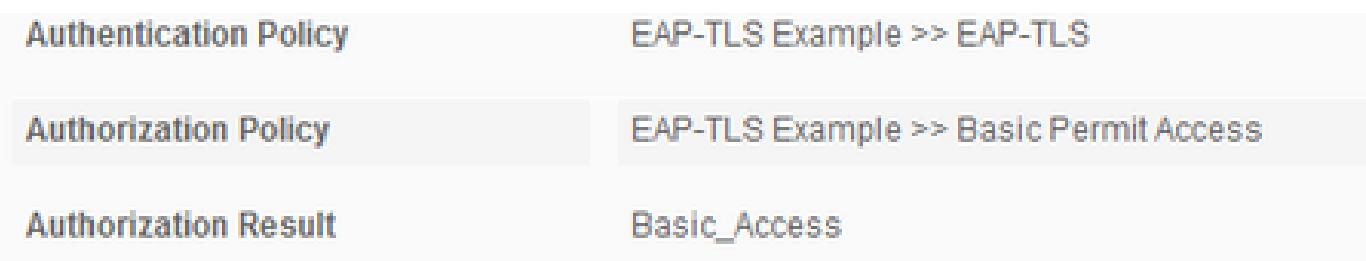

ةقداصملا نأ نم ققحتال تامسلا هذه نم ققحتاا متي ،ةيليصفتال ضرعلا ةقيرط يف :اذه نيوكتلا لاثم نم ءزجك ميمصت لكل عقوتملا وحنلا ىلع فرصتت

ثدح •

- .ال مأ ةحجان ةقداصملا تناك اذإ ام ىلع اذه يوتحي ⊸
- .حاجنب 5200 ةقداصم تµمت :ةميقلI نوكت لمعلI ويرانيس يف ⊸
- Username
	- اهميدقت مت يتال ليءمعل! ةداهش نم اهبحس مت يتال! ةيئاهنل! ةيوهل! لمشي اذهو ⊸ .ISE ىلإ
	- لـيجست مت يذلI مدختسملIب صاخلI مدختسملI مسا وه اذه ،لمعلI ويرانءِس يف ⊸ .(ةقباسلا ةروصلا نم 1 فظوملا يأ) ةياهنلا ةطقن ىلإ هلوخد
- ةياهنلا ةطقن فرعم •
	- MAC ناونع ةميقلا هذه نوكت ،ةيكلساللا/ةيكلسلا ةكبشلل ةبسنلاب .ةياەنلI ةطقن نم (NIC) ةكبشJل قەجاو ةقاطبل ○
	- ربع لاصتالا نكي مل ام ةياهنلا ةطقنل MAC ناونع اذه حبصي ،لمع ويرانيس يف .ةياهنلا ةطقنل IP ناونع نوكي نأ نكمي ةلاحلا هذه يف ،VPN
- ةقداصملا جەن
	- ةسلج تامس ىلإ ادانتسا ةددحملا لمعلا ةسلجل قباطتملا ةقداصملا جهن راهظإ ⊸ .جهنلا طورش قباطت يتلا لمعلا
	- .اهنيوكت مت امك ةعقوتملا ةقداصملا ةسايس وه اذه ،لمعلا ويرانيس يف ○
	- طورشلاب اهتنراقم دنع ةعقوتملا ةسايسلا نأ ينعي اذهف ،ىرخأ ةسايس تيأر اذإ ⊸ مق ،ةلاحلا هذه يف .ةحيحص ةسايسك اهمي قت متي مل ةسايسلا يف ةدوجوملا ةفـلتخم طورش ىلع يوتحت ةسايس لك نأ نم دكأتو لمعلا ةسلج تامس ةعجارمب .ةسايس لكل ةديرف نكلو
- ليوختلا ةسايس
	- ةسلج تامس يJإ ادانتسI ةددحملI لمعلI ةسلجل قباطتملI ليوختلI جەن راەظإ ⊸ .جهنلا طورش قباطت يتلا لمعلا
	- .اهنيوكت مت امك ةعقوتملا ليوختلا ةسايس وه اذه ،لمعلا ويرانيس يف
	- طورشلاب اهتنراقم دنع ةعقوتملا ةسايسلا نأ ينعت اهنإف ،ىرخأ ةسايس تيأر اذإ مق ،ةلاحلا هذه يف .ةحيحص اهنأ يلء اهمييقت متي مل ،ةسايسلا يف ةدوجوملا ةفلتخم طورش ىلع يوتحت ةسايس لك نأ نم دكأتو ةسلجلا تامس ةعجارمب .ةسايس لكل ةديرف اهنكلو ○
- دامتعالا ةجيتن
	- مت يذلI ليوختلI فـيرعت فـلم اذه ضرعي ،قباطتملI لـيوختلI جەن ىلإ ادانتسI ⊸ .ةددحملا لمعلا ةسلج يف همادختسإ
	- .ةسايسلا يف اهنيوكت مت يتلا ةميقلا سفن هذه نوكت ،لمعلا ويرانيس يف ليوختلا فيرعت فلم نيوكت نم دكأتلاو قيقدتلا ضارغأل ةعجارملا ديجلا نم .حيحصلا ○
- جهنلا مداخ
	- اهتكراشم مت يتالISE (PSN) ةسايس ةمدخ ةدقعل في ضملI مسا كان نمضتيو ⊸ .ةقداصملا ةلواحم يف
	- ىلوألا PSN ةدقع ىلإ ل0قتنت يتلا تاقداصملI الإ ىرت ال ،لمعلI ويرانيس يف ديق PSN نكي مل ام ،(ةفاحلا زاهج مساب اضيأ فورعملا) NAD ىلع اهنيوكت مت امك اذإ وأ عقوتملا نم ىلعأ لوصو نمز ببسب لثم ،لشفلا زواجت ثدح اذإ وأ ليغشتلا .ةقداصم ةلهم تثدح ○
- ةقداصملا بولسأ
	- ،لاثملا اذهل .ةددحملا لمعلا ةسلج يف همادختسإ مت يذلا ةقداصملا بولسأ ضرع .x1dot ةئيه ىلع ةميقلا ىرت ○
	- تيار اذإ .dot1x ةميقلا ىرت ،اذه نيوكتلI لاثم ىلإ ادانتسI ،لمع ويرانيس يف ⊸ .ةلواحم مدع وأ x1dot لشف كلذ ينعي دقف ،ىرخأ ةميق
- ةقداصملI لوكوتورب
	- ليبس ىلع .ةددحملا لمعلا ةسلج يف ممادختسإ مت يذلا ةقداصملا بولسا ضرع ⊸ .TLS-EAP ةئيه ىلع ةميقلا ىرت ،لاثملا
	- اهنأ ىلع امئاد ةميقلا ىرت ،اذه نيوكتلا لاثم ىلإ ادانتسا ،لمع ويرانيس يف .TLS-EAP حاجنب اضوافتي مل ISE و سمتلملا نإف ،ىرخأ ةميق تيأر اذإ .TLS-EAP ○
- ةكبشلا زاهج •
- مساب اضيا فورعملا) NAD ل ،ISE يف هنيوكت مت امك ،ةكبشلا زاهج مسا رهظي ∘ .ISE و ةياهنلا ةطقن نيب ةقداصملا ةلواحم يف لومشملا (ةفاحلا زاهج
- ISE: Administration مدختسم ةهجاو يف مسالI اذه عاطعإ امئاد متي ،لمعلI ويرانيس يف ⊸ ب صاخلا IP ناونع مادختسإ متي ،نيوكتلا اذه ىلإ ادانتسا .**Devices Network :System>**  هنم تءاج يذلا ةكبشلا زاهج ديدحتل (ةفاحلا زاهج مساب اضيأ فورعملا) NAD 4.IPv NAS ناونع ةسلج ةمس يف نمضملا ةقداصملا

فاشكتسال ةعجارملل ةنكمملا ةسلجلا تامس لك نم ةلماك ةمئاق هذه نأ كلذ ينعي ال ىصوي .ققحتال ةديفم ىرخأ تامس كانه نأ امب ،ىرخأ ةيؤر ضارغأل وأ اهحالصإو ءاطخألI ىرت نأ كنكمى .تامولءملا ةفاك ىلء فرعتلا ءدبل لمعلا ةسلج تامس ةفاك ةعجارمب هب ماق يذلI كولسلI وأ تايلمعلI رهظي يذلI ،مسقلI تاوطخ نمض نميألI بناجلI نيمضت ISE.

اهحالصإو ءاطخألا فاشكتسال ةمدختسملا بيلاسألاو ةعئاشلا تالكشملا

،اهحالصإو تالكشملا فاشكتسأ حئاصنو ةعئاشلا تالكشملا ضعب ةمئاقلا هذه نمضتت دشرمك اذه مدختسأ ،كلذ نم الدبو .ةلماك ةمئاق نوكت نأ لاوحألا نم لاح يأب اهب دصقي الو .ISE ةكراشم دنع اهحالصإو لكاشملا فاشكتسال ةصاخلا كتاينقت ريوطتب مقو

ريغ ىرخأ ةقداصم ةلواحم يأ وأ (5400 ةقداصم تلشف) ةقداصملا لشف هجاوت :ةلكشملا .ةحجان

- تامولعم يطعي يذل| ليص|فتال|زمر قوف رقنا ،ةقداصمل| يف لشف ةهجاوم ةل|ح يف ببسلاو لشفالا ببس لمشي اذهو .ةذختملا تاوطخلاو ةقداصملا لشف ببس لوح .لمتحملا يرذجلا
- تامولعملا ىلع رفوتي ISE ن|ف ،ةقداصملI ةجيتن ناشب رارقلI ذختي ISE نال ارظنو .ةقداصملا ةلواحم حاجن مدع ببس مهفل ةمزاللا

ةروجهملا EAP لمع ةسلج" لشفلا ببس رهظيو حاجنب ةقداصمرا لمتكت ال :ةلكشمل ."ISE ىلإ ةباجتسالا نع 5411 لومم فقوت" وأ "ةديدج تأدبو 5440 ةياهنلا ةطقنل

- نا امٻ .تيقوتلا ءاهتنا لٻق RADIUS لاصتا ل0متك ام دع ىلإ اذه لشفلا ٻٻس ريشي متي يتلا ةلهملا نم ققحتلا ىلإ جاتحت كنإف ،NAD و ةياهنلا ةطقن نيب عقي EAP .لقألا ىلع ناوث سمخ ةدمل اهنييعت نم دكأتلاو NAD ىلع اهمادختسإ
- ناوث سمخب اهتدايز نسحتسملا نمف ،ةلكشملا مذه لحل قيفاك ناوث سمخ نكت مل اذإ .ةلكشملا هذه لحي بولسألا اذه نأ نم ققحتلل طبضلا ةداعإو تارم عضب
- ةقداصملI ةجلIعم نامضب ىصويف ،ةقباسلI تاوطخلI نم ةلكشملI لح متي مل اذإ كولسلا ىلإ يلامجإلا كولسلا ريشي الو ،ةحيحصلاو اهسفن PSN ISE ةدقع ةطساوب .(دقع) ةدقع PSN ISE و NAD نيب يداعلا نم ىلعأ لاقتنا نمز لثم ،يعيبطلا ريغ
- لالخ نم ليمعلا ةداەش لسرت ةياەنلا ةطقن تناك اذإ امم ققحتلل ةديج ةركف اەنا امك تاداهش) ةياهنلا ةطقنال نكمي ال مث ،ليمعلا ةداهش ISE ملتسي مل اذإ مزحلا طاقتلا داريتساب مق ،ةحيحص ةميقلا نأ دجو اذإ .EAP ISE ةقداصم ةداهشب قوثولا (مدختسملا

عجرملا = رذجلا قدصملI عجرملI) ةحيحصلI تاداهشلI نزاخم يف قدصملI عجرملI ةلسلس .(هب قوثوملا طيسولا CA = طيسولا CA | هب قوثوملا رذجلا قدصملا

.حيحصلا ليوختلا جهن وأ/و ةقداصملا قباطت ال اهنكلو ،ةحجان ةقداصملا :ةلكشملا

- ،ةحيحصلا ليوختلا وأ/و ةقداصملا دعاوق قباطي ال هنكلو ،احجان ةقداصم بلط تهجاو اذإ ةقي قد ةمدختسملا طورشلا نأ نم دكأتلل ةسلجلا تامس ةعجارم نسحتسملا نمف .RADIUS ةسلج يف ةدوجومو
- .(عضول| تاس|يس ءانثتس|ب) لفسأ ىل| ىلعأ نم جەن نم تاس|يسل| ەذە ISE ميقيو ب ولطملا جهنلا لفس أ وأ ىلءأ هتقب اطم مت يذل جهنلا ناك اذإ ام ديدحت الوأ كيلء بجي جەن نع لقتسم لكشبو الوأ ةقداصمل| ةس|ىس مىيقت متى .ەتقباطم متىل ةقداصم ريرمت متي ،حيحص لكشب ةقداصملا ةسايس ةقباطم ةلاح يف .ليوختلا ."تاوطخلا" ىمسملا رسيألا مسقلا تحت ةقداصملا ليصافت يف 22037
- عومجم نİ ينءي اذهف ،ةقباطملI ةسايسلI نم ىلءI قبولطملI ةسايسلI تناك اذإ لك عجاري وه .حيحص هنأ يلء همييقت متي مل ةبولطملI ةسايسلI يف طورشJJ أطخ دجوي الو دوجوم وه تنمض to order in ةسلجلا يفو ةلاحلا يف ميقلاو صئاصخلا .يئال/م
- ىرخا ةسايس نا ينءي اذهف ،ةقباطملا ةسايسلا نم لقا ةبولطملا ةسايسلا تناك اذإ طورشلاا ميق نأ كلذ ينءي دق .ةبولطملا ةسايسلا نم الدب اهتقباطم تمت (ىلءأ) جهنلا بيترت نأ وأ ،رخآ جهن يف اهراركت مت دق طورشلا نأ وأ ،يفاك لكشب ةددحم تسي ل ءدبب ىصوي ،ةبوعص رثكأ اهحالصإو ءاطخألا فاشكتسأ حبصي امنيبو .حيحص ريغ ىلع دعاسي اذهو .ةبولطملا ةسايسلا قباطت مدع ببس ديدحتل تاسايسلا ةعجارم .ةيلاتلا ةلحرملا يف اهذاختإ نيعتي يتلا تاءارجإل ديدحت

ةميقلا ةقداصملا ءانثأ مدختسملا مدختسملا مدختسمل مدختسم المسا وأ ةيوهل نكت مل :ةلكشملI .ةعقوتملا

- ال حجرألا ىلع ISE نإف ،ليمعلا ةداهش لسرت ةياهنلا ةطقن تناك اذإ ،كلذ ثدحي امدنع همييقت متي يذل|و ،"ةداهشل| ةقداصم بل|ق" يف حيحصل| ةداهشل| لقح مدختسي .ةقداصملا ةلحرم ءانثأ
- نامضو مدختسملا مسا/ةيوەلل بولطملا لقحلا عقوم ديدحتل ليمعلا ةداەش عجار ديدحت سفن لقحلا نم: **ISE UI: Administration > Identity Management: External Identity Sources > Certificate Authentication Profile > (certificate authentication profile used in the Authentication Policy)**.

عجرم ببسب TLS/SSL 12514 TLS-EAP لاصتا ببس لشف عم ةقداصملا حجنت ال :ةلكشملا .ليمعلا تاداهش ةلسلس يف فورعم ريغ قدصم

ريغ CA ةلسلس يف ةداهش ىلع يوتحت ليمعلI ةداهش تناك اذإ كلذ ثدحي نI نكمي • قوثوم اهب ىلع ةهجاو مدختسم ISE: **Administration > System: Certificates > Trusted Certificates**.

- CA ةلسلس ىلع (ةياهنلا ةطقن ىلع) ليمعلا ةداهش يوتحت امدنع كلذ ثدحي ام ةداعو .EAP ةقداصمل ISE ىلع ةعقوملا CA تاداهشلا ةلسلس نع فلتخت
- ةلسلس نأو ISE ىلع ةقوثوم CA ليمعلا ةداهش ةلسلس نأ نم دكأت ،ةقدلا نامضل .ةياهنلا ةطقن ىلع ةقوثوم ISE ب ةصاخلا EAP ةقداصم مداخ ةداهش - ماظنل ليغشتلا Windows و Chrome، لقتنا ىلإ **Start > Run MMC > Add/Remove Snap-In > Certificates > User Certificates**.

اهب قوثوم نوكتل (ةيئاهنلا ةيوهلا ةداهش سيلو) CA ةلسلس داريتسإ :Firefox ل - .بيو مداخل

### ةلص تاذ تامولعم

- [ةيقرتلاو تيبثتلا ةلدأ](https://www.cisco.com/c/ar_ae/support/security/identity-services-engine/products-installation-guides-list.html) < Engine Services Identity ةيوهلا تامدخ كرحم •
- [نيوكتلا ةلدأ](https://www.cisco.com/c/ar_ae/support/security/identity-services-engine/products-installation-and-configuration-guides-list.html) < Engine Services Identity ةيوهلا تامدخ كرحم •
- Cisco Identity Services Engine > [تامولعم قفاوتلا](https://www.cisco.com/c/ar_ae/support/security/identity-services-engine/products-device-support-tables-list.html)
- < نمآلا لوصولا :لصفلا < 3.1 رادصإلا ،Cisco نم ةيوهلا تامدخ كرحم لوؤسم ليلد <u>Cisco ISE ىف ةكبشلI ةزهجأ فيرعت</u>
- ت<u>اعومجم</u> < ةئزجتالا :لصفالا < 3.1 رادصإلا ،Cisco نم ةيوهلا تامدخ كرحم لوؤسم ليلد <u>تاسايسل!</u>
- ت<u>اس|يس</u> < ةئزجتال| :لصفال| < 3.1 رادصإلى| ،Cisco نم ةيوەل| تامدخ كرحم لوؤسم ليلد <u>ةقداص ملا</u>
- ت<u>اس|يس</u> < ةئزجتلا :لصفال 3.1 رادصإلىا ،Cisco نم ةيوەلا تامدخ كرحم لوؤسم ليلد [ليوختلا](/content/en/us/td/docs/security/ise/3-1/admin_guide/b_ise_admin_3_1/b_ISE_admin_31_segmentation.html#ID37)
- لما<u>كت</u> < نيوكتال ةلدا < (Cisco) نم ةيوەلا تامدخ كرحم) Cisco Identity Services Engine [Active Directory عم Cisco ISE 2.x](/content/en/us/td/docs/security/ise/2-0/ise_active_directory_integration/b_ISE_AD_integration_2x.html)
- ةمدخ < ةئزجتلا :لصفلا < 3.1 رادصإلا ،Cisco نم ةيوهلا تامدخ كرحم لوؤسم ليلد [ةكبشلا ىلإ نيمدختسملا لوصو](/content/en/us/td/docs/security/ise/3-1/admin_guide/b_ise_admin_3_1/b_ISE_admin_31_segmentation.html#concept_A9794F38A7104240BC48FC3B3A7C6FA0) < ةكبشلا ىلإ لوصولا
- ةر<u>ادا</u> < يساسا دادعإ :لصفUا < 3.1 رادصإلI ،Cisco نم ةيوەلI تامدخ كرحم لوؤسم ليلد [ISE Cisco يف تاداهشلا](/content/en/us/td/docs/security/ise/3-1/admin_guide/b_ise_admin_3_1/b_ISE_admin_31_basic_setup.html#concept_8B6D9760C14344EC972B2DD81876328B)
- < يساسألا دادعإلا :لصفلا < 3.1 رادصإلا ،Cisco نم ةيوهلا تامدخ كرحم لوؤسم ليلد ةيصخشلا ةزهجألا ةقداصمل تاداهشلا مادختسال ISE Cisco نيوكت < CA ISE Cisco ةمدخ [TLS ىلإ دنتست ةقداصمل ةداهشلا ةقداصم فيرعت فلم ءاشنإ](/content/en/us/td/docs/security/ise/3-1/admin_guide/b_ise_admin_3_1/b_ISE_admin_31_basic_setup.html#task_0573220FB5D941FC953B4B0951258115) <
- و نيوكتلا ةلثما < (Cisco) نم ةيوهلا تامدخ كرحم) Cisco Identity Services Engine [2.0 ISE ةداهش دادمإ ةباوب نيوكت](https://www.cisco.com/c/ar_ae/support/docs/security/identity-services-engine/200534-ISE-2-0-Certificate-Provisioning-Portal.html) < TechNotes
- و نيوكتلا ةلثما < (Cisco) نم ةيوهلا تامدخ كرحم) Cisco Identity Services Engine [ISE يف ةيجراخ ةهج لبق نم CA نم ةعقوم ةداهش تيبثت](https://www.cisco.com/c/ar_ae/support/docs/security/identity-services-engine-software/200295-Install-a-3rd-party-CA-certificate-in-IS.html) < TechNotes
- <u>EAP-TLS مِهف</u> < ةينف ت|ظح|لمو نيوكت ةلثم| < (WLAN) ةيكلس|ل ةيلحم ةكبش [ISE و WLC مادختساب هنيوكتو](https://www.cisco.com/c/ar_ae/support/docs/wireless-mobility/wireless-lan-wlan/213543-configure-eap-tls-flow-with-ise.html)
- [Systems Cisco تادنتسملاو ينقتلا معدلا](https://www.cisco.com/c/ar_ae/support/index.html) •

ةمجرتلا هذه لوح

ةي الآلال تاين تان تان تان ان الماساب دنت الأمانية عام الثانية التالية تم ملابات أولان أعيمته من معت $\cup$  معدد عامل من من ميدين في عمرية أن على ميدين في المعامل م امك ققيقا الأفال المعان المعالم في الأقال في الأفاق التي توكير المالم الما Cisco يلخت .فرتحم مجرتم اهمدقي يتلا ةيفارتحالا ةمجرتلا عم لاحلا وه ىل| اًمئاد عوجرلاب يصوُتو تامجرتلl مذه ققد نع امتيلوئسم Systems ارامستناء انالانهاني إنهاني للسابلة طربة متوقيا.